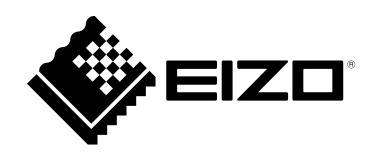

# **Einrichtungshandbuch**

# DuraVision® FDF2711W-IP

### **LCD-Farbmonitor**

**Software Version 5.5**

#### **Wichtig**

Lesen Sie dieses "Einrichtungshandbuch", das **"Installationshandbuch" sowie die "Anleitung" aufmerksam durch, um sich mit dem sicheren und effizienten Gebrauch vertraut zu machen.**

**Bewahren Sie dieses Handbuch zum späteren Nachschlagen auf.**

• **Besuchen Sie unsere Website für die neusten Informationen über**  unser Zubehör, einschließlich des "Einrichtungshandbuch" :  **[www.eizoglobal.com](https://www.eizoglobal.com)**

#### **SICHERHEITSSYMBOLE**

In diesem Handbuch und für dieses Produkt werden die unten aufgeführten Sicherheitssymbole verwendet. Sie geben Hinweise auf äußerst wichtige Informationen. Bitte lesen Sie diese Informationen sorgfältig durch.

#### **VORSICHT**

Die Nichtbefolgung von unter VORSICHT

angegebenen Anweisungen kann schwere Verletzungen oder sogar lebensbedrohende Situationen zur Folge haben.

#### **ACHTUNG**

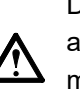

Die Nichbeachtung unter ACHTUNG angegebener Informationen kann mittelschwere Verletzungen und/oder Schäden oder Veränderungen des Produkts zur Folge haben.

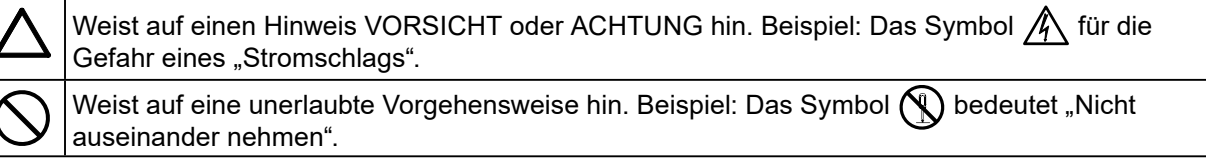

#### **Zugehörige Handbücher**

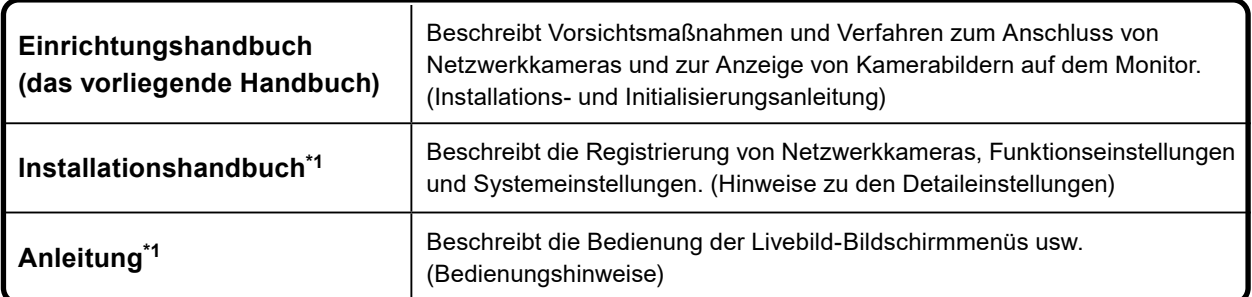

Die Anleitung und das Installationshandbuch für die neueste verwendete Softwareversion finden Sie auf unserer Website. Wählen Sie "Manuals (Anleitungen)" unter "Support", geben Sie "FDF2711W-IP" in das Suchfeld "Enter model name (Modellbezeichnung eingeben)" ein und klicken Sie auf "Search (Suche)". [www.eizoglobal.com](https://www.eizoglobal.com)

Erfordert die Installation von Adobe® Acrobat® Reader®.

Die Produktspezifikationen variieren möglicherweise in den einzelnen Absatzgebieten. Überprüfen Sie, ob die Spezifikationen im Handbuch in der Sprache des Absatzgebietes geschrieben sind.

Kein Teil dieses Handbuchs darf ohne die vorherige schriftliche Zustimmung von EIZO Corporation in irgendeiner Form oder mit irgendwelchen Mitteln – elektronisch, mechanisch oder auf andere Weise – reproduziert, in einem Suchsystem gespeichert oder übertragen werden.

EIZO Corporation ist in keiner Weise verpflichtet, zur Verfügung gestelltes Material oder Informationen vertraulich zu behandeln, es sei denn, es wurden mit EIZO Corporation beim Empfang der Informationen entsprechende Abmachungen getroffen. Obwohl größte Sorgfalt aufgewendet wurde, um zu gewährleisten, dass die Informationen in diesem Handbuch dem neuesten Stand entsprechen, ist zu beachten, dass die Spezifikationen der Monitore von EIZO ohne vorherige Ankündigung geändert werden können.

# <span id="page-2-0"></span>**VORSICHTSMASSNAHMEN**

# **Wichtig**

Lesen Sie diesen Abschnitt und die Warnhinweise am Monitor sorgfältig durch, um Personensicherheit und richtige Wartung zu gewährleisten.

#### **Stelle der Warnungshinweise**

**VORSICHT**

**Wenn das Gerät Rauch entwickelt, verbrannt riecht oder merkwürdige Geräusche produziert, ziehen Sie sofort alle Netzkabel ab, und bitten Sie Ihren lokalen EIZO-Handelsvertreter um Rat.** Der Versuch, mit einem fehlerhaften Gerät zu arbeiten, kann Feuer, einen elektrischen Schlag oder eine Beschädigung des Geräts verursachen.

**Öffnen Sie nicht das Gehäuse, und nehmen Sie keine Änderungen am Gerät vor.** Dadurch werden möglicherweise Feuer, elektrischer Schlag oder Verbrennungen verursacht.

#### **Überlassen Sie die Wartung qualifiziertem Servicepersonal.**

Führen Sie Wartungsarbeiten an diesem Produkt nicht selbst durch, da das Öffnen oder Entfernen von Abdeckungen möglicherweise Feuer, einen Stromschlag oder Schäden am Gerät verursacht.

#### **Halten Sie Flüssigkeiten und kleine Gegenstände vom Gerät fern.**

Flüssigkeiten oder kleine Gegenstände können aus Versehen durch die Lüftungsschlitze in das Gehäuse gelangen und somit Feuer, einen elektrischen Schlag oder eine Beschädigung des Geräts verursachen.

Sollte ein Gegenstand oder eine Flüssigkeit in das Gehäuse gelangt sein, ist sofort das Netzkabel des Geräts abzuziehen. Lassen Sie das Gerät in diesem Fall von einem qualifizierten Servicetechniker überprüfen, bevor Sie wieder damit arbeiten.

#### **Stellen Sie das Gerät auf eine feste, stabile Fläche.**

Ein an einer ungeeigneten Stelle aufgestelltes Gerät kann herunterfallen und dabei Verletzungen oder Geräteschäden verursachen. Fällt das Gerät herunter, ziehen Sie sofort das Netzkabel ab, und wenden Sie sich an Ihren lokalen EIZO-Handelsvertreter. Arbeiten Sie nicht mit einem beschädigten Gerät, da Brandund Stromschlaggefahr besteht.

♦

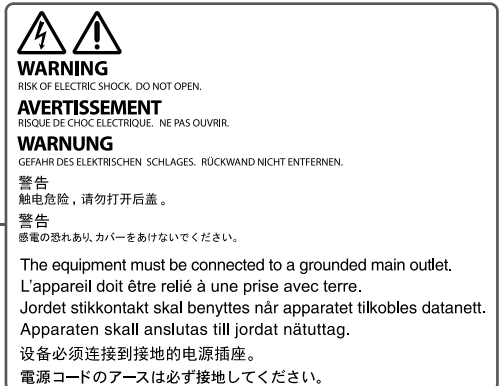

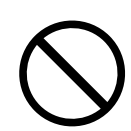

# **VORSICHT**

#### **Verwenden Sie das Gerät an einem geeigneten Platz.**

Andernfalls könnte das Gerät beschädigt werden, und es besteht Brand- und Stromschlaggefahr.

- Verwenden Sie das Gerät nicht im Freien.
- Geben Sie das Gerät nicht als Transportgut auf (per Schiff, Flugzeug, Zug, Auto usw.), da es dort starken Vibrationen oder Stößen ausgesetzt werden kann.
- Installieren Sie es nicht in staubiger oder feuchter Umgebung.
- Stellen Sie das Gerät nicht an einem Ort ab, an dem Wasser auf den Bildschirm spritzen könnte (Bad, Küche usw.).
- Stellen Sie es nicht an einen Platz, an dem Licht direkt auf den Bildschirm fällt.
- Nicht in Umgebungen mit korrosiven Gasen aufstellen (wie Schwefeldioxid, Schwefelwasserstoff, Stickstoffdioxid, Chlor, Ammoniak, Ozon).
- Nicht in Umgebungen aufstellen, die Staub, korrosionsfördernde Substanzen in der Luft (wie Salz und Schwefel), leitfähige Metalle usw. enthalten.
- Stellen Sie es nicht in die Nähe eines Wärme erzeugenden Geräts oder eines Luftbefeuchters.
- Stellen Sie ihn nicht an einem Platz auf, wo das Produkt direkter Sonneneinstrahlung ausgesetzt ist.
- Nicht in feuergefährlicher Umgebung aufstellen (z. B. Gas).

**Zur Vermeidung von Erstickungsgefahr bewahren Sie die Kunststoffverpackungstüten außer Reichweite von Säuglingen und Kleinkindern auf.**

**Verwenden Sie zum Anschließen an eine landesspezifische Standard-Steckdose das beiliegende Netzkabel.**

Stellen Sie sicher, dass die Nennspannung des Netzkabels nicht überschritten wird. Andernfalls besteht Brand- und Stromschlaggefahr.

Stromversorgung: 100-240 Vac 50/60 Hz

**Zum Abziehen des Netzkabels fassen Sie den Stecker fest an, und ziehen Sie ihn ab.** Ziehen am Kabel kann Schäden verursachen, die zu Brand- und Stromschlaggefahr führen.

**Das Gerät muss an eine ordnungsgemäß geerdete Steckdose angeschlossen werden.** Andernfalls besteht Brand- und Stromschlaggefahr.

#### **Arbeiten Sie mit der richtigen Spannung.**

- Das Gerät ist ausschließlich für den Betrieb mit einer bestimmten Spannung konfiguriert. Bei Anschluss an eine andere als die in dieser Bedienungsanleitung angegebene Spannung besteht die Gefahr von Bränden, Stromschlag oder Geräteschäden.
- Überlasten Sie den Stromkreis nicht, da dies Feuer oder einen Stromschlag verursachen kann.

#### **Gehen Sie mit dem Netzkabel sorgfältig um.**

- Stellen Sie das Gerät oder andere schwere Gegenstände nicht auf das Kabel.
- Ziehen Sie nicht am Kabel, und knicken Sie es nicht.

Verwenden Sie kein beschädigtes Netzkabel. Die Verwendung eines beschädigten Kabels kann Feuer oder einen Stromschlag verursachen.

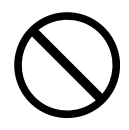

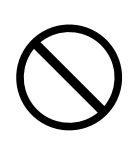

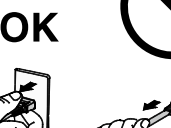

# **VORSICHT**

**Berühren Sie bei Gewitter niemals den Stecker oder das Netzkabel.** Andernfalls erleiden Sie möglicherweise einen Stromschlag.

**Wenn Sie einen Schwenkarm anbringen, befolgen Sie die Anweisungen in der Bedienungsanleitung des Schwenkarms, und installieren Sie das Gerät sorgfältig.**

Andernfalls kann das Gerät herunterfallen und dabei Verletzungen oder Schäden am Gerät verursachen. Sollte das Gerät heruntergefallen sein, wenden Sie sich an Ihren lokalen EIZO-Handelsvertreter. Arbeiten Sie nicht mit einem beschädigten Gerät. Die Verwendung eines beschädigten Geräts kann Feuer oder einen Stromschlag verursachen.

Wenn Sie den Kippträger wieder anbringen, verwenden Sie die gleichen Schrauben, und ziehen Sie sie sorgfältig fest.

#### **Berühren Sie ein beschädigtes LCD-Display nicht mit bloßen Händen.**

Der austretende Flüssigkristall ist giftig und sollte nicht in Augen oder Mund gelangen. Sollte Haut oder ein Körperteil mit dem Display in Berührung gekommen sein, waschen Sie die Stelle gründlich ab.Treten körperliche Symptome auf, wenden Sie sich an einen Arzt.

# **ACHTUNG**

#### **Tragen Sie das Gerät vorsichtig.**

Ziehen Sie das Netzkabel und andere Kabel ab, wenn Sie das Gerät tragen. Das Tragen des Geräts mit angeschlossenen Kabeln ist gefährlich. Sie können sich dabei verletzen.

#### **Halten Sie das Gerät beim Tragen gut an der Unterseite fest**

#### **(siehe Abbildung rechts).**

Wird das Gerät fallen gelassen, besteht Verletzungsgefahr, und das Gerät kann beschädigt werden.

#### **Blockieren Sie die Lüftungsschlitze am Gehäuse nicht.**

- Legen Sie keine Objekte auf die Lüftungsschlitze.
- Installieren Sie das Gerät nicht in einem schlecht gelüfteten oder zu kleinem Raum.
- Setzen Sie das Gerät nur in der korrekten Ausrichtung ein.

Das Blockieren der Lüftungsschlitze führt dazu, dass die Luft nicht mehr zirkuliert und somit Feuer, ein Stromschlag oder eine Beschädigung des Geräts verursacht werden kann.

#### **Berühren Sie den Stecker nicht mit nassen Händen.**

Dies führt zu einem Stromschlag.

**Schließen Sie das Netzkabel an eine leicht zugängliche Steckdose an.**

Damit stellen Sie sicher, dass Sie das Netzkabel im Notfall schnell abziehen können.

**Reinigen Sie den Bereich um den Stecker in regelmäßigen Abständen.**

Staub, Wasser oder Öl auf dem Stecker erhöht die Brandgefahr.

#### **Ziehen Sie das Netzkabel ab, bevor Sie das Gerät reinigen.**

Wenn Sie das Gerät bei angeschlossenem Netzkabel reinigen, können Sie einen Stromschlag erleiden.

#### **Wenn Sie das Gerät längere Zeit nicht benutzen, ziehen Sie das Netzkabel aus**

**Sicherheitsgründen sowie zur Energieeinsparung nach Ausschalten des Geräts aus der Steckdose.**

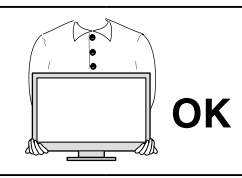

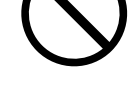

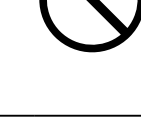

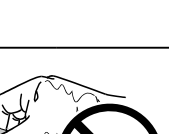

# <span id="page-5-0"></span>**Hinweise für diesen Monitor**

## **Zur Verwendung dieses Produkts**

Dieses Produkt ist geeignet zur Anzeige von Bildern von Überwachungskameras. Wenn Sie das Produkt in einer Anwendung verwenden, in der, wie unten erwähnt, eine extrem hohe Zuverlässigkeit und Sicherheit erforderlich ist, ergreifen Sie Maßnahmen zur Gewährleistung der Sicherheit, bevor Sie es verwenden.

- Transportausrüstung (Schiffe, Flugzeuge, Züge, Autos usw.)
- Verschiedene Sicherheitseinrichtungen wie z. B. Katastrophenschutzgeräte und Kriminalitätspräventionsgeräte
- Geräte und Instrumente, die in direktem Zusammenhang mit dem menschlichen Leben stehen (medizinische Instrumente wie Lebenserhaltungssysteme oder die im Operationssaal verwendeten Geräte)
- Nukleare Kontrollvorrichtungen (Nukleare Kontrollsysteme, Sicherheitsschutzsysteme für Kernkraftwerke usw.)
- Hauptkommunikationseinrichtungen (Betriebsleitsysteme für Verkehrssysteme, Flugsicherungssysteme usw.)

Die Garantie dieses Geräts deckt andere als in diesem Handbuch beschriebene Verwendungen ggf. nicht ab.

Die technischen Daten in diesem Handbuch beziehen sich ausschließlich auf die Verwendung mit den von uns angegebenen Netz- und Signalkabeln.

Verwenden Sie für dieses Gerät ausschließlich optionale, von uns produzierte oder spezifizierte Produkte.

Ξ

### <span id="page-6-0"></span>**Informationen zum LCD-Display**

Das LCD-Display wurde mit hochpräziser Technologie hergestellt. Auf dem LCD-Display fehlen oder leuchten möglicherweise Pixel. Dabei handelt es sich jedoch nicht um eine Fehlfunktion. Anteil der effektiven Bildpunkte: mindestens 99,9994 %.

Es dauert etwa 30 Minuten (unter werkseitigen Messbedingungen), bis sich die Monitoranzeige stabilisiert hat. Bitte warten Sie nach dem Einschalten 30 Minuten oder mehr mit dem Einstellen des Monitors.

Je heller Monitore eingestellt sind desto eher läßt die Helligkeit der Hintergrundbeleuchtung langfristig nach. Stellen Sie eine möglichst geringe Helligkeit ein um den Monitor für lange Zeit mit nahezu gleichbleibender Anzeige zu nutzen.

Wird dasselbe Bild über einen langen Zeitraum hinweg angezeigt und dann geändert, treten möglicherweise Nachbilder auf. Abhängig vom Bild kann ein Nachbild erscheinen, auch wenn es nur für kurze Zeit angezeigt wurde. Ändern Sie das Bild oder schalten Sie die Stromversorgung für mehrere Stunden aus, um ein solches Phänomen zu beseitigen.

Die Hintergrundbeleuchtung des LCD-Displays hat eine begrenzte Lebensdauer. Wenn der Bildschirm dunkel wird oder flackert, wenden Sie sich bitte an Ihren lokalen EIZO-Handelsvertreter.

Drücken Sie nicht stark auf das LCD-Display oder die Kante des Rahmens, da es anderenfalls zu Störungen des Displays, wie z. B. störende Muster etc., kommen kann. Wenn kontinuierlich Druck auf die LCDDisplayoberfläche ausgeübt wird, kann das die Flüssigkristalle beeinträchtigen oder das LCD-Display beschädigen. (Wenn Abdrücke auf dem Display zurückbleiben, lassen Sie den Bildschirm des Monitors mit einem vollständig weißen oder schwarzen Musterbild laufen. Diese Erscheinung sollte anschließend nicht mehr auftreten.)

Zerkratzen Sie das LCD-Display nicht mit scharfen Gegenständen und drücken Sie nicht mit scharfen Gegenständen darauf, da dies zur Beschädigung des LCD-Displays führen kann. Reinigen Sie das Display keinesfalls mit Taschentüchern, da es dadurch verkratzt werden könnte.

### **Zur Installation**

Wenn Sie den Monitor in einem Regal unterbringen möchten, stellen Sie sicher, dass neben, hinter und über dem Monitor genügend Freiraum besteht.

. . . . . . . . . .

Wenn der Monitor kalt ist und in einen warmen Raum gebracht wird oder die Raumtemperatur schnell steigt, kann Luftfeuchte auf den inneren und äußeren Oberflächen des Monitors kondensieren. Schalten Sie in diesem Fall den Monitor nicht ein. Warten Sie, bis die Kondensationsfeuchte verdunstet ist. Andernfalls kann der Monitor beschädigt werden.

Wenn dieses Produkt auf einem lackierten Schreibtisch positioniert wird, kann die Farbe aufgrund der Zusammensetzung des Gummis am Boden des Produkts haften bleiben.

## **Reinigung**

Um den Monitor immer wie neu aussehen zu lassen und die Lebensdauer des Geräts zu verlängern, wird eine regelmäßige Reinigung empfohlen (Einzelheiten siehe Anleitung).

# <span id="page-7-0"></span>**Haftungsausschluss**

Unser Unternehmen übernimmt keine Verantwortung für Schäden (einschließlich entgangener Gewinne usw.), die direkt oder indirekt durch die Verwendung dieses Produkts oder durch Fehlfunktionen usw. entstehen. (einschließlich, aber nicht beschränkt auf, die durch die folgenden Punkte verursachten Fehlfunktionen).

- 1. Missbrauch oder Fahrlässigkeit des Kunden
- 2. Demontage, Reparatur oder Modifikation durch
- 3. Unvermögen, Bilder anzuzeigen, aus irgendeinem Grund, einschließlich Fehlfunktion oder Ausfall dieses Produkts
- 4. Verwendung des Produkts in Kombination mit einem Fremdgerät
- 5. Auftreten eines Ereignisses, wie z. B. die Verletzung der Privatsphäre aus irgendeinem Grund in Bezug auf die vom Kunden überwachten Bilder
- 6. Verlust von registrierten oder aufgezeichneten Informationen durch einen beliebigen Grund

Obwohl dieses Produkt Kameraüberwachungsbilder anzeigt, verhindert die Verwendung dieses Produkts allein nicht direkt Verbrechen.

## **Netzwerksicherheitsanfrage**

Da dieses Produkt bei Verwendung mit Netzwerken verbunden wird, bestehen folgende Risiken

- 1. Verlust von Informationen durch dieses Produkt.
- 2. Unbefugter Betrieb dieses Produkts durch einen böswilligen Dritten.
- 3. Beeinträchtigung oder Aussetzung der Nutzung dieses Produkts durch einen böswilligen Dritten.

Um die oben beschriebenen Schäden zu vermeiden, liegt es in der Verantwortung des Benutzers, angemessene Maßnahmen zur Netzwerksicherheit zu ergreifen, einschließlich der nachfolgend beschriebenen Maßnahmen.

- Verwenden Sie dieses Produkt mit einem Netzwerk, dessen Sicherheit durch die Verwendung einer Firewall oder sonstiger Netzwerksicherheitssysteme gewährleistet ist.
- Ändern Sie das Administratorkennwort regelmäßig.

# **INHALT**

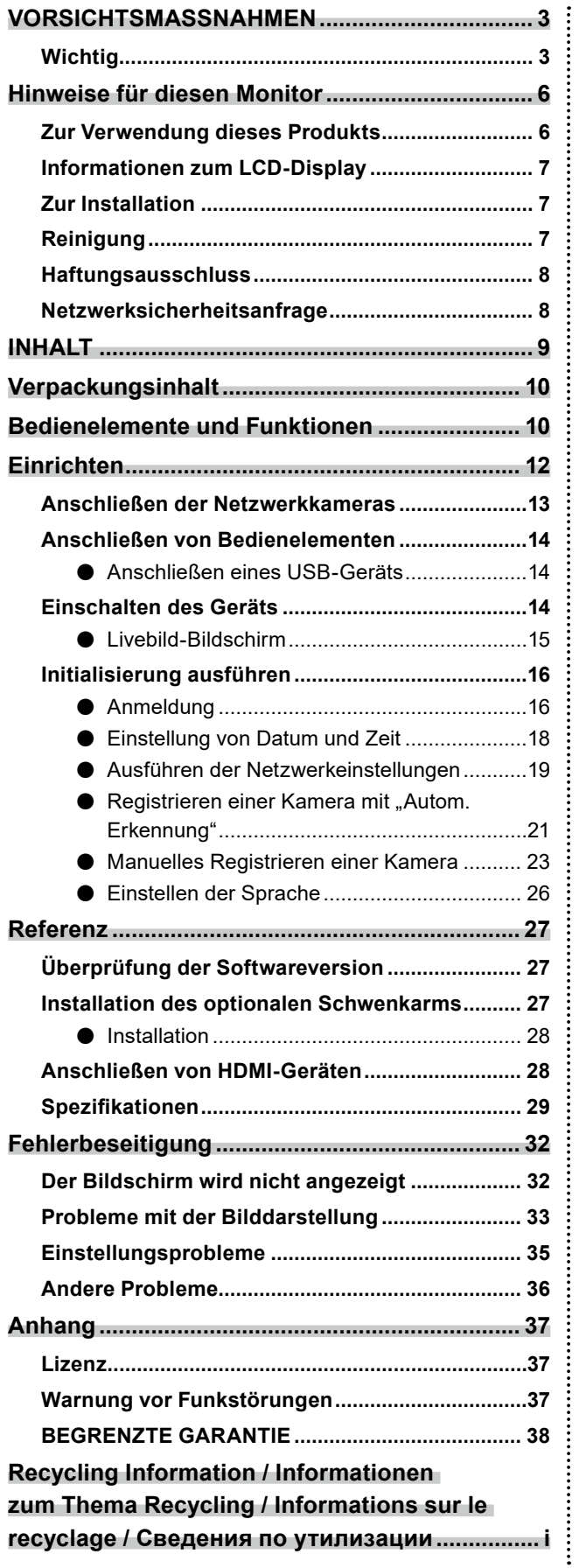

# <span id="page-9-0"></span>**Verpackungsinhalt**

Vergewissern Sie sich, dass alle nachfolgend aufgeführten Teile im Lieferumfang enthalten sind. Wenn Elemente fehlen oder beschädigt sind, wenden Sie sich an Ihren Fachhändler oder Ihren EIZO-Handelsvertreter.

- 
- Monitoreinheit einrichtungshandbuch (dieses Handbuch)
- 
- Netzkabel Kontaktadressz

**Hinweis**

• Es wird empfohlen, die Verpackung und die Verpackungsmaterialien für den späteren Gebrauch, wie z. B. für das Bewegen oder Transportieren des Produkts, aufzubewahren.

# **Bedienelemente und Funktionen**

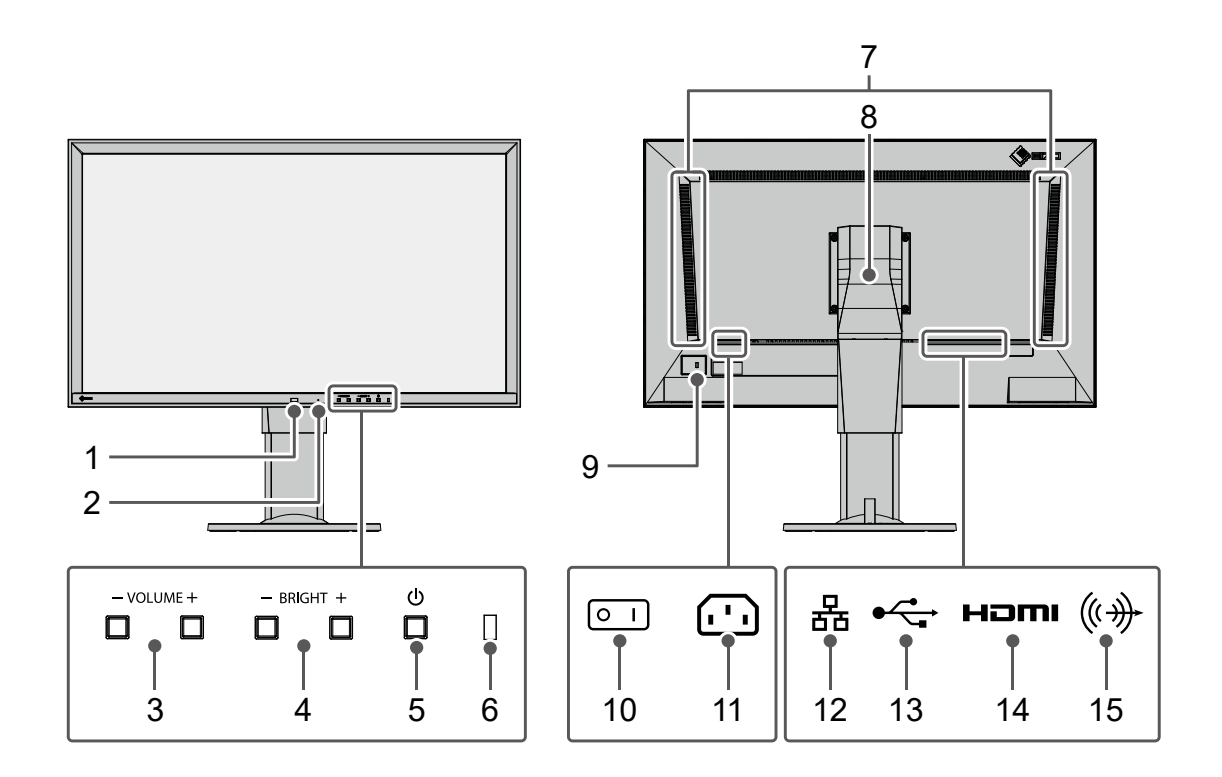

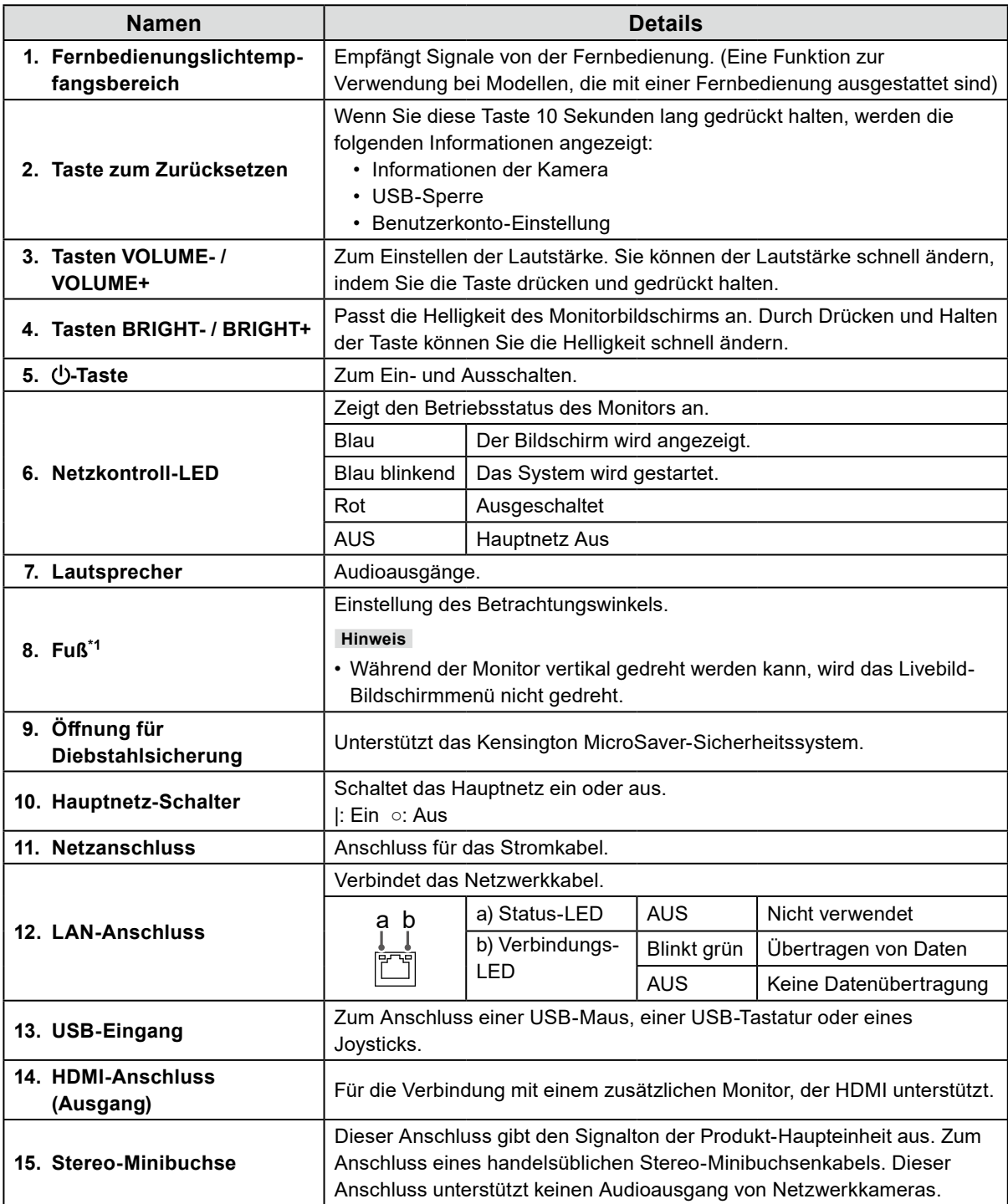

\*1 Der Fuß dieses Produkts kann durch einen optionalen Schwenkarm (oder einen optionalen Standfuß) ersetzt werden. Für Einzelheiten zum Ersetzen des Fußes siehe "Installation des optionalen Schwenkarms" (Seite 27).

# <span id="page-11-0"></span>**Einrichten**

Richtet die auf dem Monitor anzuzeigenden Bilder einer Netzwerkkamera ein. Der Monitor wird mithilfe der Fernbedienung oder mithilfe einer USB-Maus bedient und eingestellt.

#### **Installationsablauf**

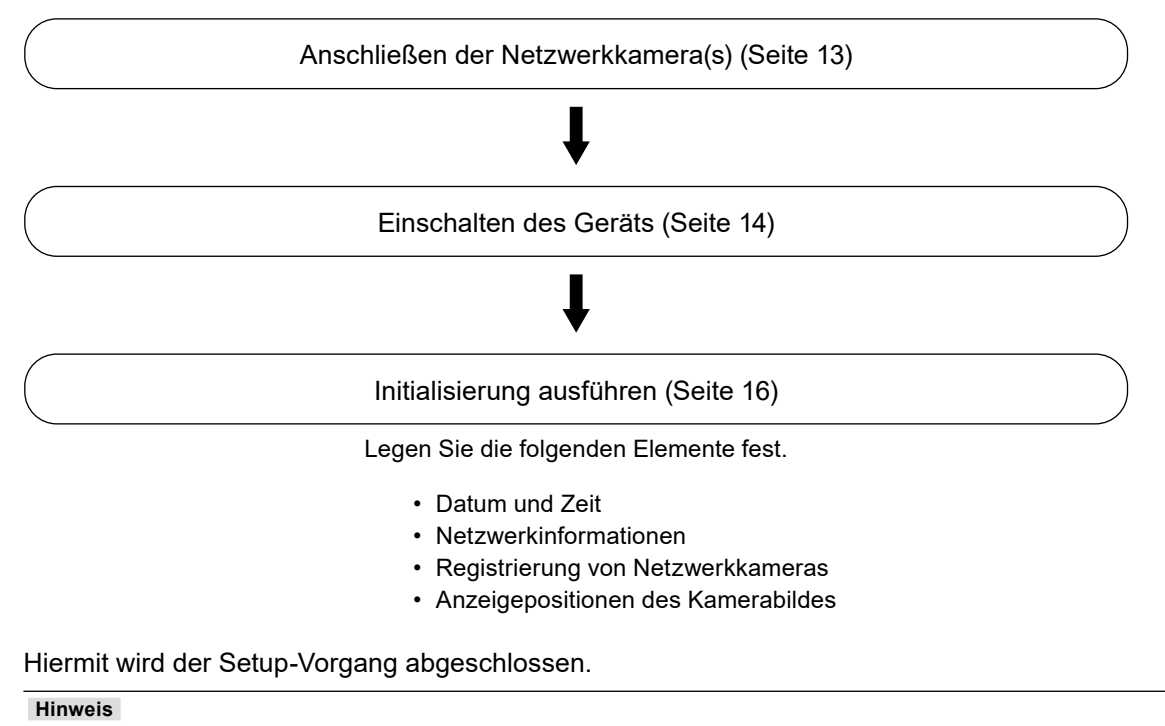

• Die Grundeinstellungen können über den Webbrowser eines Computers vorgenommen werden, der mit dem gleichen Netzwerk verbunden ist. Ausführliche Informationen zur Einstellung über einen Webbrowser finden Sie im "Installationshandbuch".

### <span id="page-12-0"></span>**Anschließen der Netzwerkkameras**

Schließen Sie die Netzwerkkamera und den Monitor entsprechend dem folgenden Verfahren an dieses Produkt an.

#### **1. Verbinden Sie die Netzwerkkamera über das Netzwerk-Hub mit dem Monitor.**

1. Verbinden Sie das Netzwerkkabel (gerades Kabel, Cat 5e oder höher) mit dem Monitor und LAN-Anschluss des Netzwerk-Hubs.

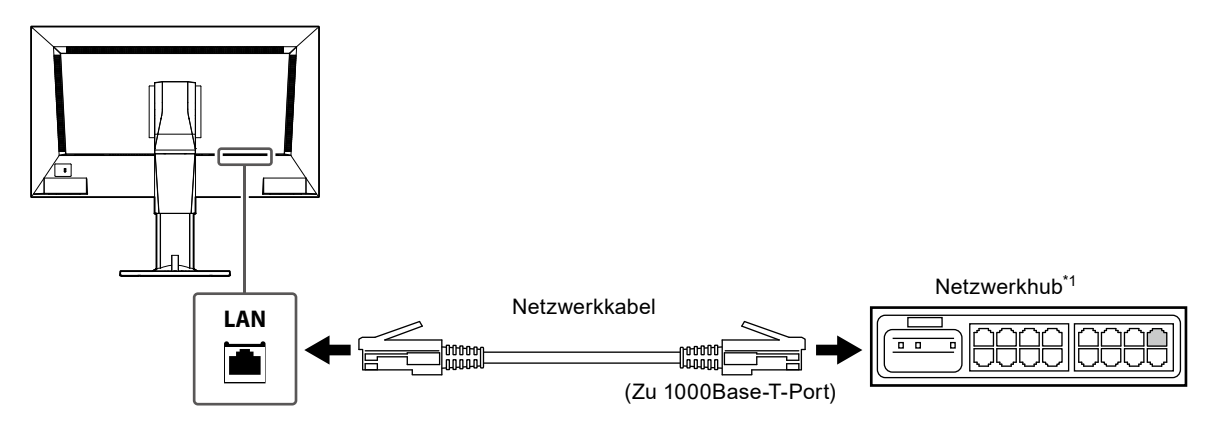

- \*1 Verwenden Sie einen mit 1000Base-T kompatiblen Hub. Bei einigen Netzwerkkameras muss der Hub mit der PoE-Funktion kompatibel sein. Informationen zum geeigneten Hub finden Sie in der Anleitung der Netzwerkkamera.
- 2. Verbinden Sie die Netzwerkkameras mit dem Netzwerk-Hub. Zum Anschluss der Netzwerkkameras und des Netzwerk-Hubs siehe das Benutzerhandbuch der Netzwerkkamera.

#### **Verbindungsbeispiele**

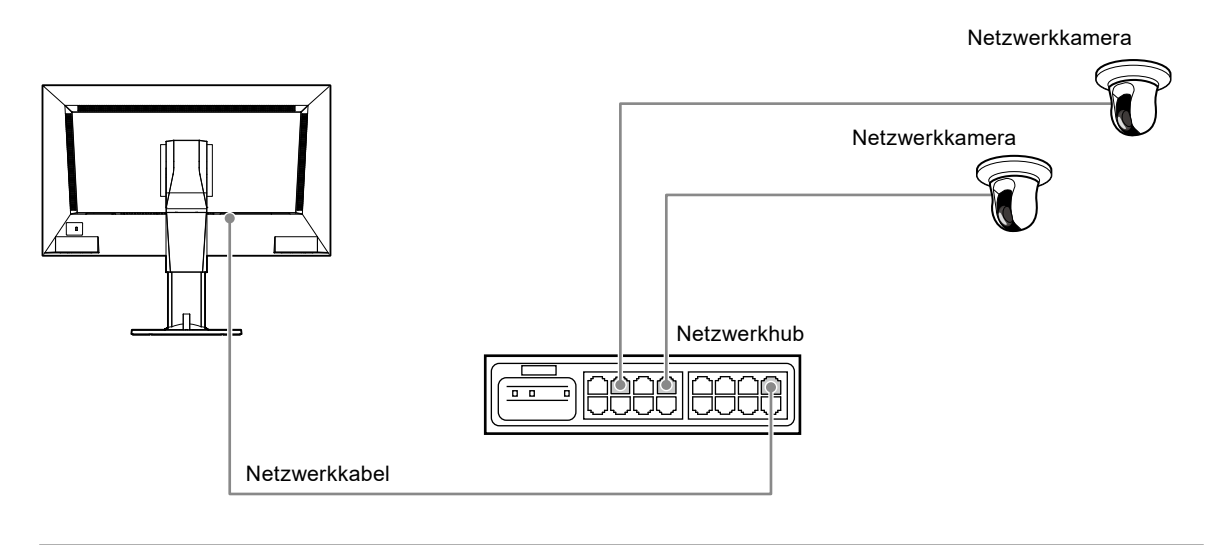

**Hinweis**

• Es können bis zu 48 Netzwerkkameras registriert werden.

#### **2.Verbinden Sie den Netzanschluss des Monitors mithilfe des Netzkabels mit einer Steckdose.**

Stecken Sie das Netzkabel ganz in den Monitor.

#### **Achtung**

• Bündeln Sie die Kabel nicht bei der Verkabelung.

### <span id="page-13-0"></span>**Anschließen von Bedienelementen**

#### **●Anschließen eines USB-Geräts**

Schließen Sie eine USB-Maus, eine USB-Tastatur oder einen Joystick an den USB-Port an.

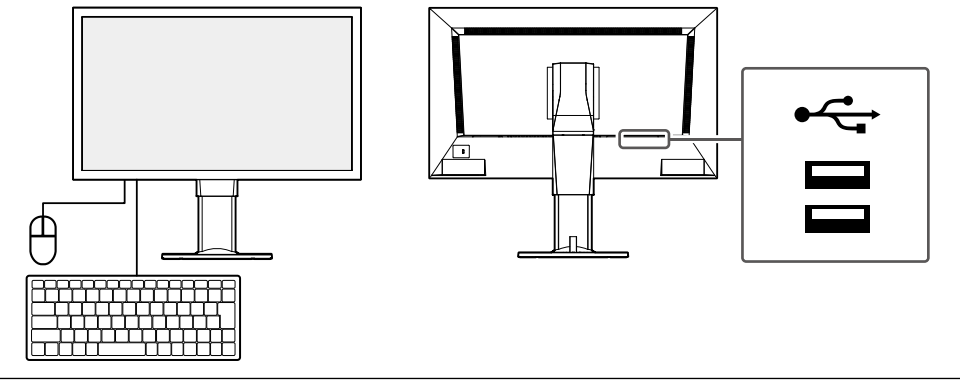

**Hinweis**

• Die kompatiblen Joysticks sind unten abgebildet.

- AXIS T8311

## **Einschalten des Geräts**

#### **1. Schalten Sie den Hauptnetz-Schalter auf der Rückseite des Monitors ein.**

Der Hauptnetzschalter wird durch die werkseitigen Voreinstellungen eingeschaltet.

#### **2.** Drücken Sie  $\bigcirc$  auf der Vorderseite des Monitors.

Die Netzkontroll-LED leuchtet blau auf, und der Livebild-Bildschirm wird angezeigt.

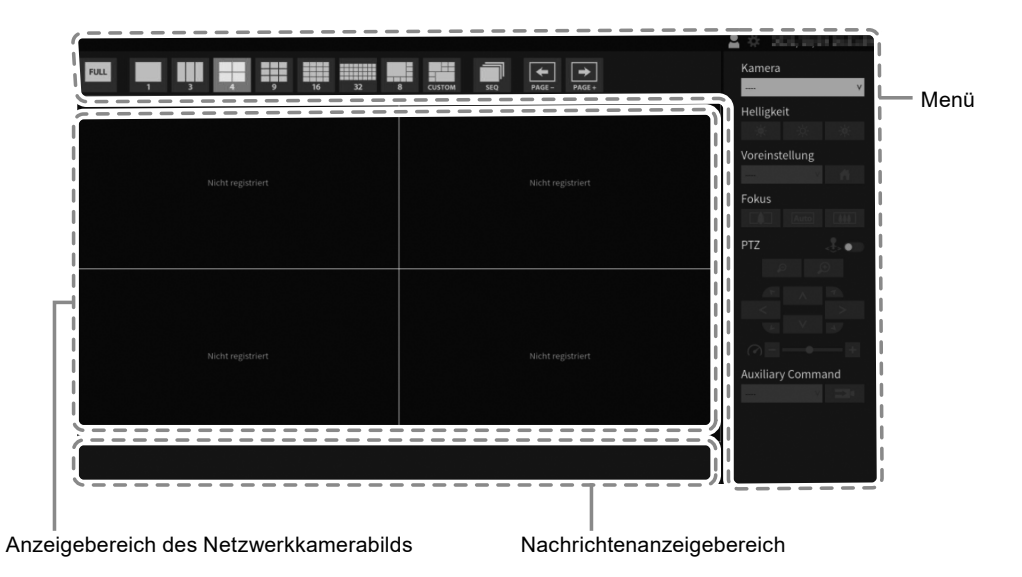

**Achtung**

- Nach dem Einschalten der Hauptstromversorgung dauert es etwa eine Minute, bis der Livebild-Bildschirm angezeigt wird. (Ein rotierender Balken wird angezeigt, der den Start signalisiert.) Schalten Sie den Monitor während des Startvorgangs nicht aus.
- Wenn keine Netzwerkkamera registriert ist, wird die Meldung "Nicht registriert" im Bildanzeigebereich der Netzwerkkamera angezeigt.

**Hinweis**

• Zum Ausschalten der Stromversorgung drücken Sie (U) auf der Vorderseite des Monitors.

٠

#### <span id="page-14-0"></span>**●Livebild-Bildschirm**

Beschreibt die grundlegenden Vorgänge des Livebild-Bildschirms. Nähere Einzelheiten finden Sie in der "Anleitung".

#### **Menüfunktionen**

Die einzelnen Menüs können mit einer USB-Maus, einer USB-Tastatur oder einem Joystick bedient werden.

Wenn ein Menü nicht angezeigt wird, klicken Sie mit der USB-Maus auf den Bildschirm, um das Menü anzuzeigen.

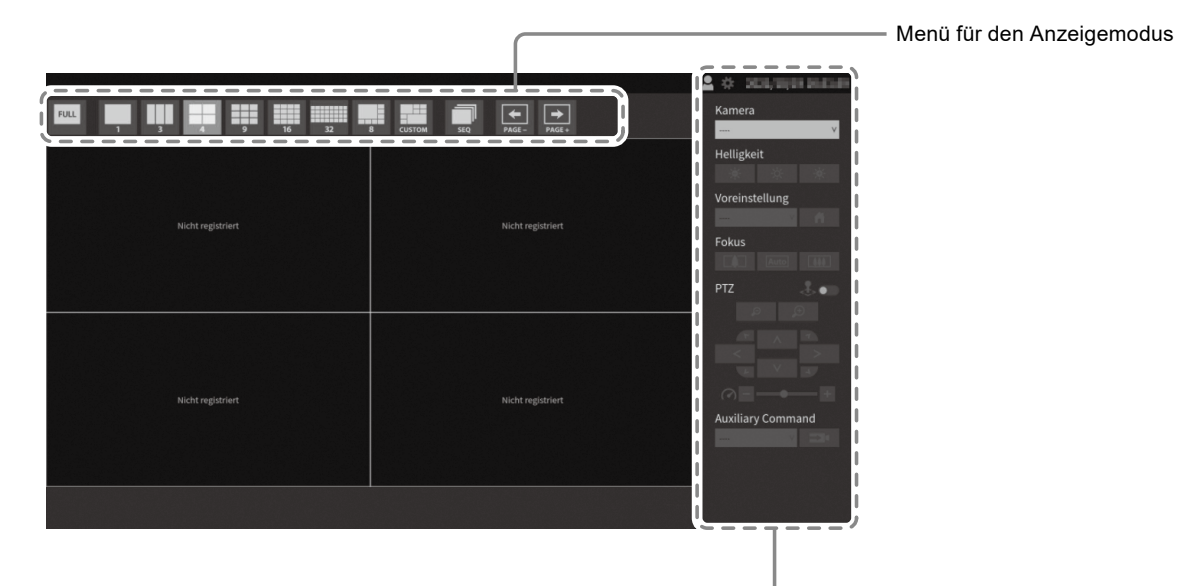

Menü für die Systemeinrichtung / Menü für die Kamerasteuerung

#### **Menü für den Anzeigemodus**

Die auf dem Livebild-Bildschirm angezeigten Kamerabilder können angesteuert werden. Bei der Enterprise Edition können die angezeigten Symbole über den Einstellungsbildschirm geändert werden. Nähere Informationen finden Sie im Installationshandbuch.

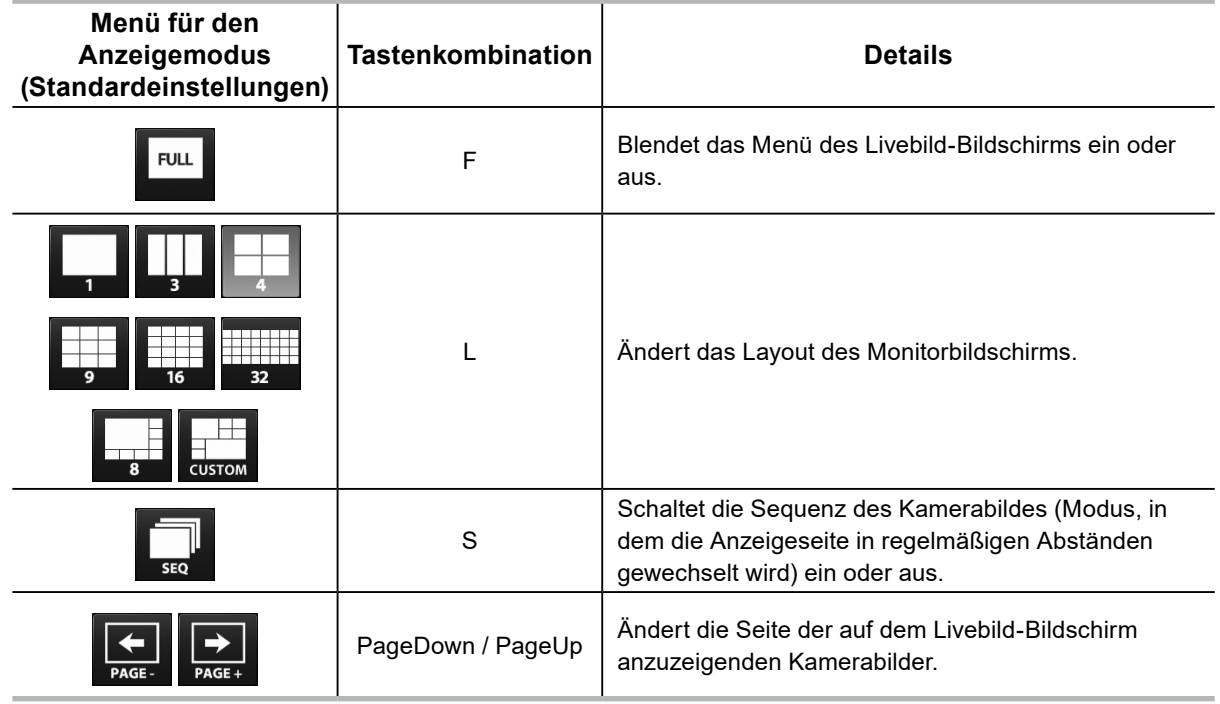

## <span id="page-15-0"></span>**Initialisierung ausführen**

In diesem Abschnitt werden die Einstellungen zur Anzeige von Bildern einer Netzwerkkamera auf dem Monitor beschrieben.

#### **Achtung**

• Für die Grundeinstellungen wird eine USB-Maus benötigt. Die Einstellungen können nicht nur mit der Fernbedienung vorgenommen werden.

**Hinweis**

• Die Grundeinstellungen können auch über den Webbrowser eines Computers vorgenommen werden, der mit dem gleichen Netzwerk verbunden ist.

Ausführliche Informationen zur Einstellung über einen Webbrowser finden Sie im "Installationshandbuch".

#### **●Anmeldung**

#### **1. Wählen Sie (Anmelden).**

Der Anmeldebildschirm wird angezeigt.

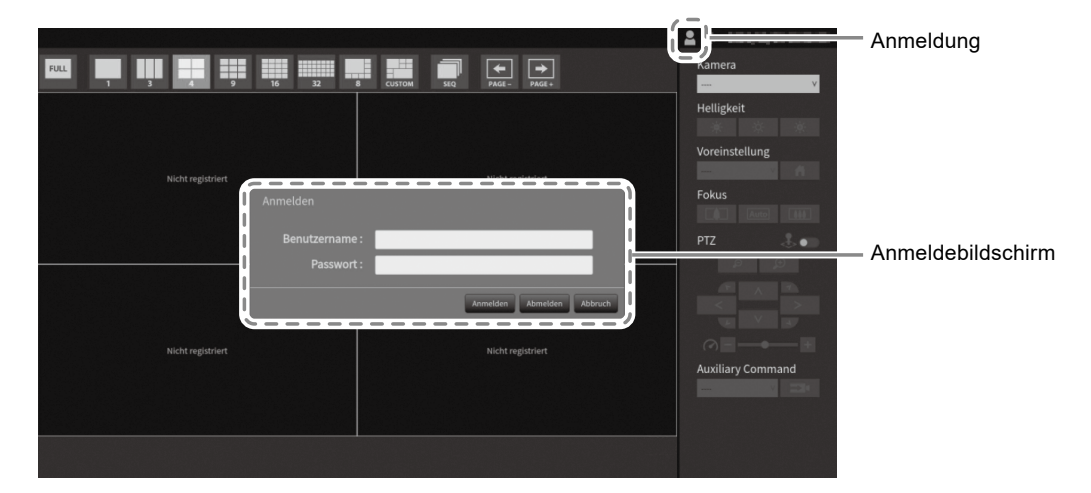

#### **2.Geben Sie "Benutzername" und "Passwort" ein.**

Geben Sie den Benutzernamen und das Passwort ein, die unten aufgeführt werden, und drücken Sie dann ENTER.

Benutzername: "admin"

Passwort: "admin"

#### **Hinweis**

- Der obige Benutzername und das Passwort sind die Standardeinstellungen.
- Wenn für den "Kontotyp" "LDAP" festgelegt ist, können Sie ihn beim Anmelden vorübergehend ändern, indem Sie unter "LDAP" im Voraus "Auswahl des Kontotyps im Anmeldedialogfeld zulassen" aktivieren.

٠

#### **Eingeben von Zeichen**

• Bei der Eingabe mit einer USB-Maus

Wenn Sie auf ein Element klicken, für das Zeichen eingegeben werden müssen, z. B. ein Textfeld, wird eine Softwaretastatur angezeigt. Wenn der Mauszeiger aus der Softwaretastatur herausbewegt wird, wird die Softwaretastatur ausgeblendet.

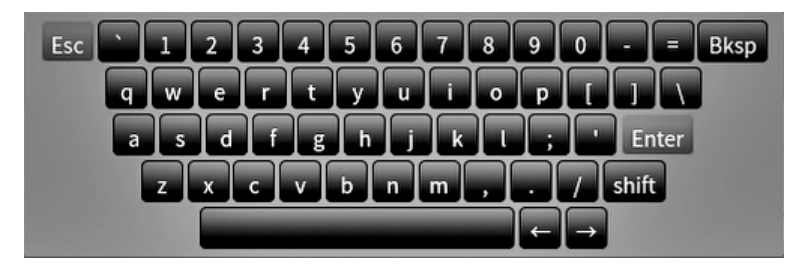

• Bei der Eingabe mit einer USB Tastatur Die eingegebenen Zeichen werden in dem Textfeld angezeigt.

#### $3.$  Wählen Sie "Anmelden".

Die Anzeige kehrt zum Livebild-Bildschirm zurück, wo Sie (Einstellungen) auswählen können.

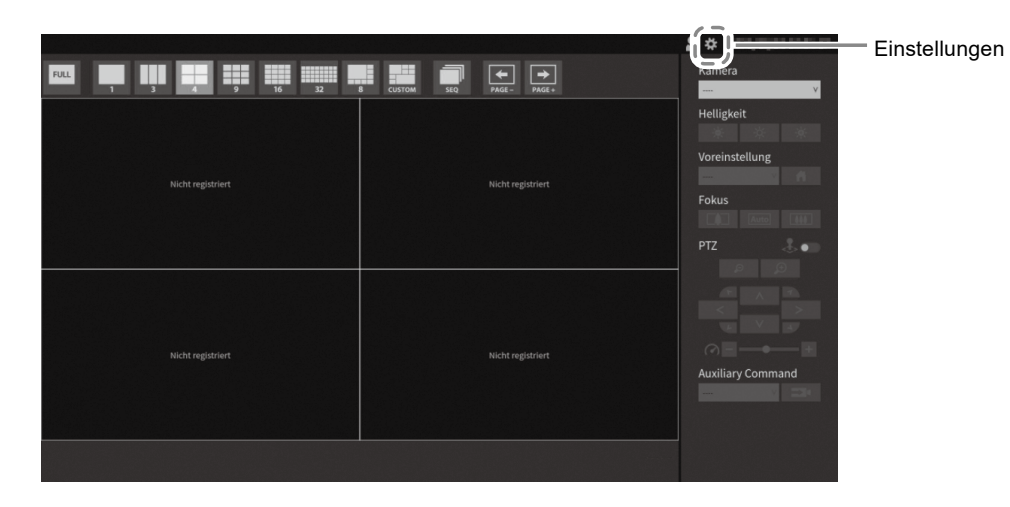

#### <span id="page-17-0"></span>**●Einstellung von Datum und Zeit**

#### **Achtung**

- Stellen Sie die korrekten Daten ein. Falsche Daten können dazu führen, dass die sichere Kommunikation während der Zertifikatvalidierung nicht funktioniert. Wenn 802.1X verwendet wird oder Sie SSL für die LDAP-Einstellungen oder die Kommunikation mit der Kamera verwenden, vermeiden Sie, dass die Kamera für längere Zeit ausgeschaltet wird, und stellen Sie sicher, dass die richtige Zeit mit NTP eingestellt ist.
- Wenn keine sichere LDAP-Kommunikation hergestellt wird, können Sie sich nicht anmelden. Setzen Sie die Kontoeinstellungen mit der Taste zum Zurücksetzen zurück.

#### **1. Wählen Sie (Einstellungen).**

Der Einstellungsbildschirm wird angezeigt.

#### **2.** Wählen Sie "Datum und Zeit" unter "System".

Der Bildschirm "Datum und Zeit" wird angezeigt.

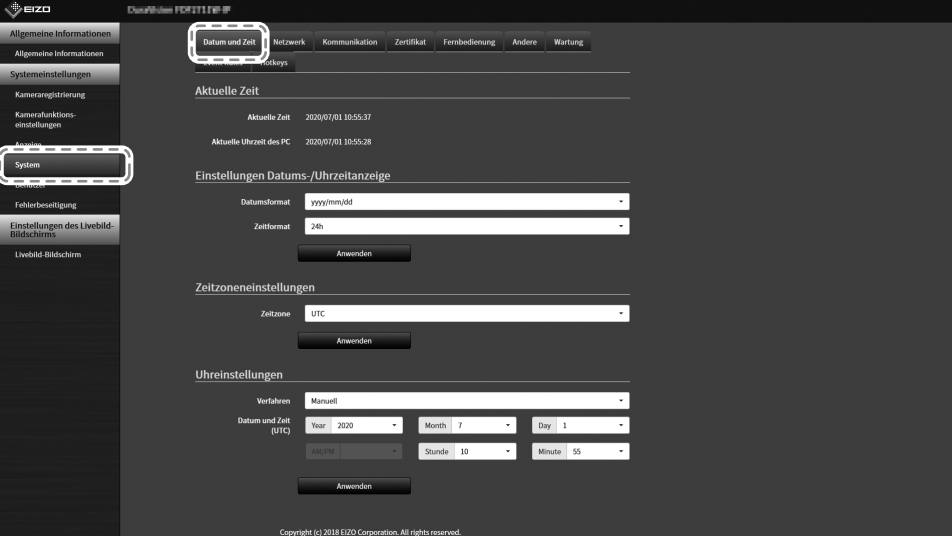

#### **3. Stellen Sie das aktuelle Datum und die Zeit ein.**

#### **Einstellungen Datums-/Uhrzeitanzeige**

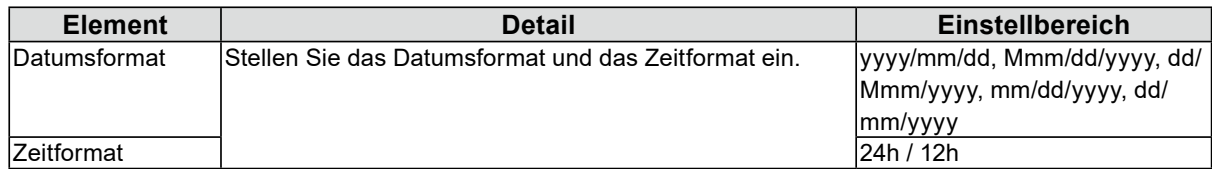

#### **Zeitzoneneinstellungen**

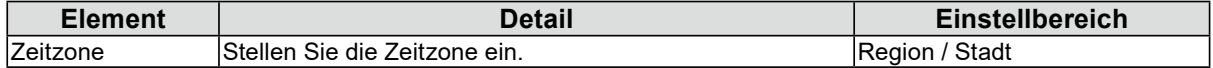

#### **Uhreinstellungen**

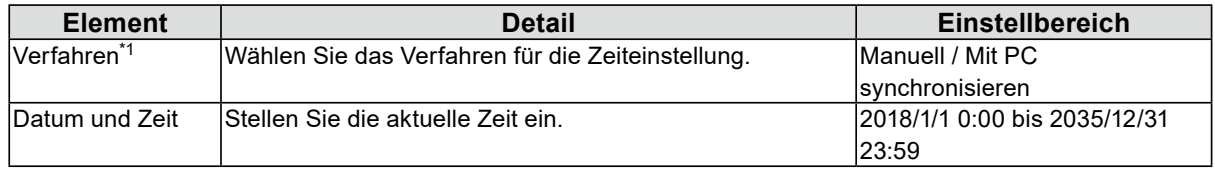

\*1 Dies kann nur eingestellt werden, wenn es im Webbrowser angezeigt wird.

٠

#### <span id="page-18-0"></span> $4.$  Wählen Sie "Anwenden".

Der Bildschirm "Einstellung übernommen" wird angezeigt, wählen Sie "OK".

**Hinweis**

- Wenn "Mit PC synchronisieren" für "Verfahren" ausgewählt wird, werden die aktuellen Datums- und Zeitinformationen des Computers auf dieses Produkt übertragen.
- Wenn das System eine Woche oder länger nicht an die Stromzufuhr angeschlossen ist, werden Datum und Uhrzeit auf dem Monitor falsch angezeigt. Wenn eine solche Situation eintritt, setzen Sie Datum und Uhrzeit zurück.

#### **●Ausführen der Netzwerkeinstellungen**

#### **1. Wählen Sie (Einstellungen).**

Der Einstellungsbildschirm wird angezeigt.

#### **2.** Wählen Sie "Netzwerk" unter "System".

Der Bildschirm "Netzwerk" wird anzeigt.

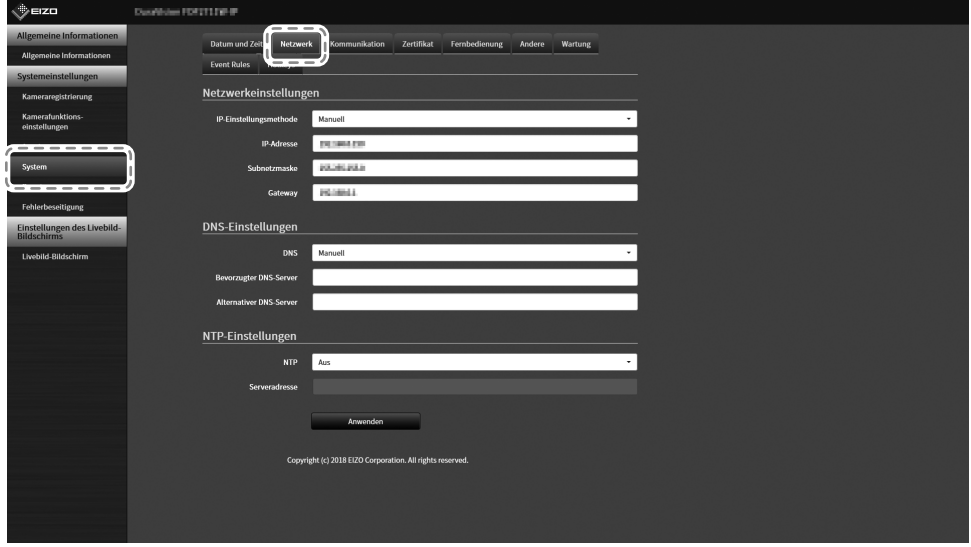

#### **3. Legen Sie die folgenden Elemente fest.**

#### **Netzwerkeinstellungen**

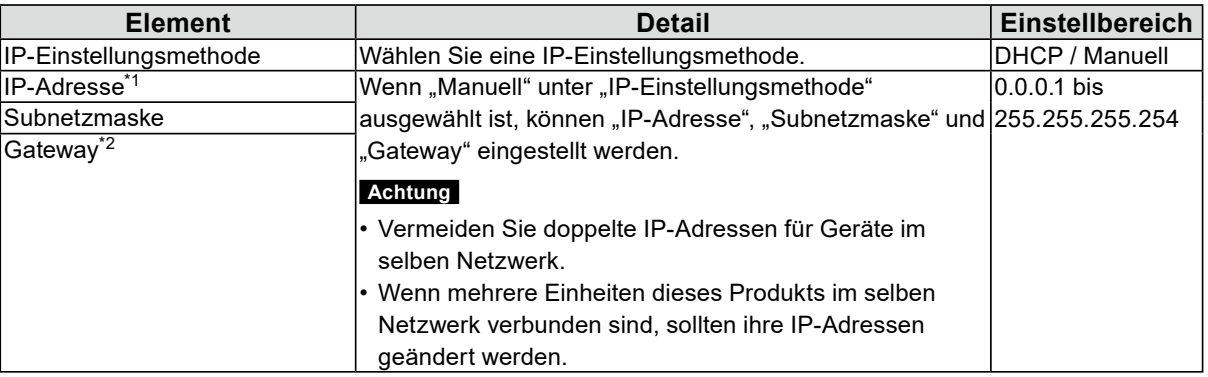

\*1 Die anfängliche Adresse ist "192.168.0.150".

\*2 Wenn die Umgebung kein Gateway enthält, ist es nicht notwendig, "Gateway" einzustellen. Sie können die Standardeinstellung beibehalten oder das Feld leer lassen.

#### **DNS-Einstellungen**

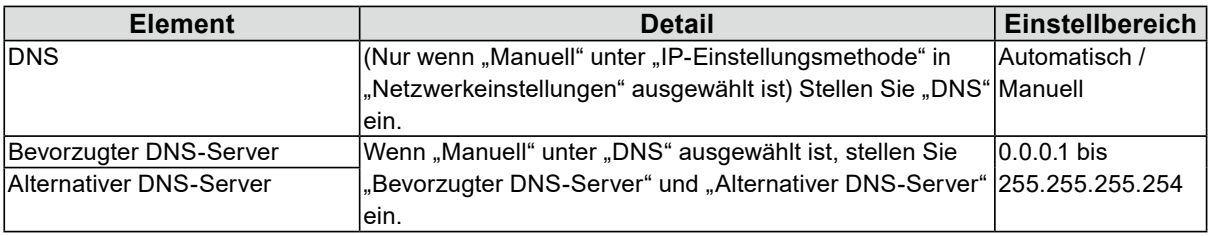

#### **NTP-Einstellungen**

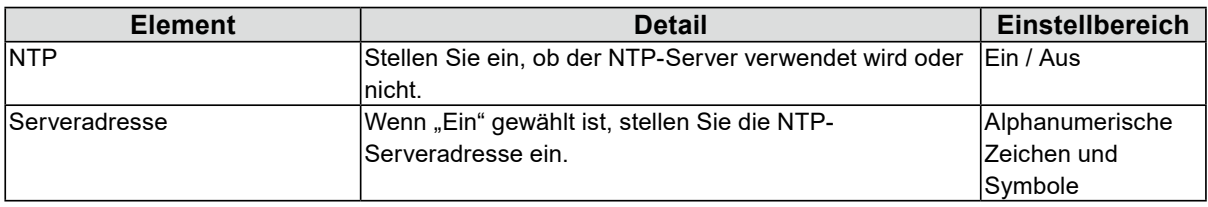

Zu den Eingabemethoden siehe "Eingeben von Zeichen" (Seite 17).

#### **4.** Wählen Sie "Anwenden".

Der Bildschirm zum Abschluss der Einstellungen wird angezeigt.

#### $5.$  Wählen Sie "OK".

#### <span id="page-20-0"></span>● Registrieren einer Kamera mit "Autom. Erkennung"

Netzwerkkameras, die im selben Netzwerk wie das Produkt installiert sind, können automatisch erkannt und registriert werden.

#### **1. Starten Sie die Netzwerkkameras.**

Zur Einstellung der Netzwerkkameras siehe das Benutzerhandbuch der Netzwerkkamera.

#### **2.Wählen Sie (Einstellungen).**

Der Einstellungsbildschirm wird angezeigt.

#### **3. Wählen Sie "Kameraregistrierung".**

Ein Bildschirm wird angezeigt, um eine Liste der Kameraregistrierungsinformationen anzuzeigen.

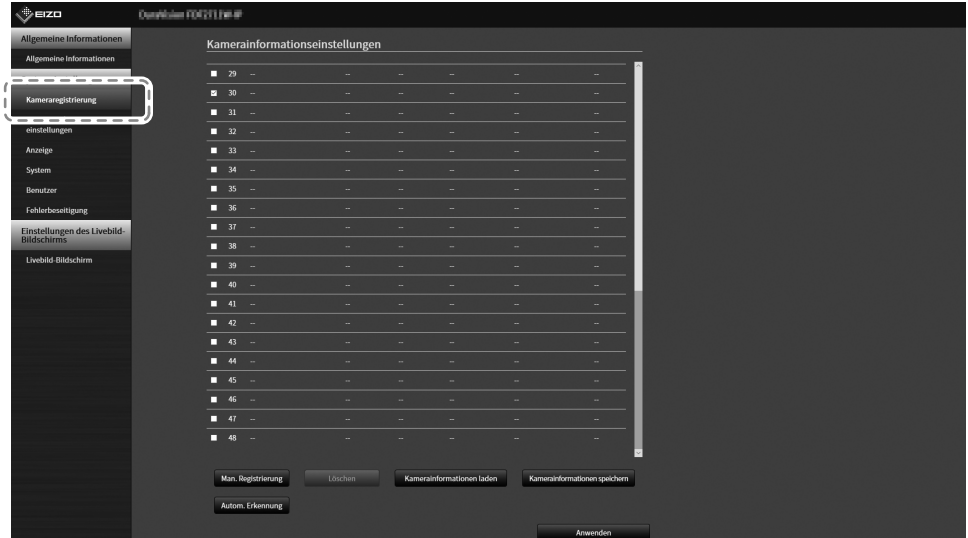

**4.** Wählen Sie "Auto Discovery" im unteren Teil des Bildschirms.

#### **5.** Wählen Sie "Protokoll".

Wählen Sie unter "Panasonic", "AXIS" und "ONVIF" aus.

#### **Achtung**

• Um Kameras mit "AXIS" oder "ONVIF" zu erkennen, ist eine Netzwerkumgebung notwendig, die im Voraus die Multicast-Kommunikation aktiviert.

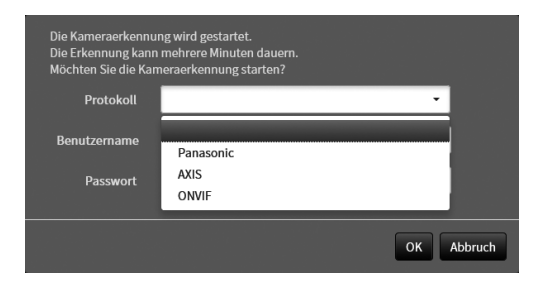

٠

#### **6.** Geben Sie den "Benutzername" und das "Passwort" der Netzwerkkamera ein und wählen Sie "OK".

Zeigt die Ergebnisliste an.

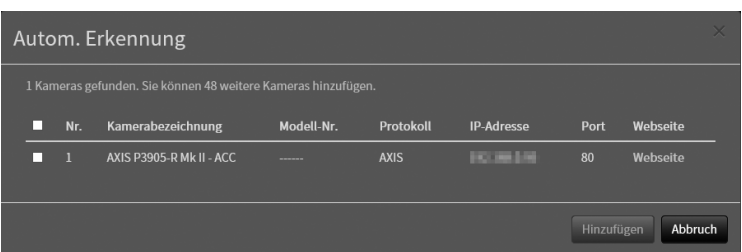

#### **7. Setzen Sie einen Haken bei der zu registrierenden Kamera und wählen Sie "Add".**

Die Kamera wird registriert.

#### $8.$  Wählen Sie "Anwenden".

Der Bildschirm zum Abschluss der Einstellungen wird angezeigt.

#### **9.** Wählen Sie "OK".

Ξ

#### <span id="page-22-0"></span>**●Manuelles Registrieren einer Kamera**

Führen Sie die Registrierung manuell durch, wenn die Kamera "Autom. Erkennung" nicht unterstützt.

#### **1. Starten Sie die Netzwerkkameras.**

Zur Einstellung der Netzwerkkameras siehe das Benutzerhandbuch der Netzwerkkamera.

#### **2.Wählen Sie (Einstellungen).**

Der Einstellungsbildschirm wird angezeigt.

#### **3. Wählen Sie "Kameraregistrierung".**

Ein Bildschirm wird angezeigt, um eine Liste der Kameraregistrierungsinformationen anzuzeigen.

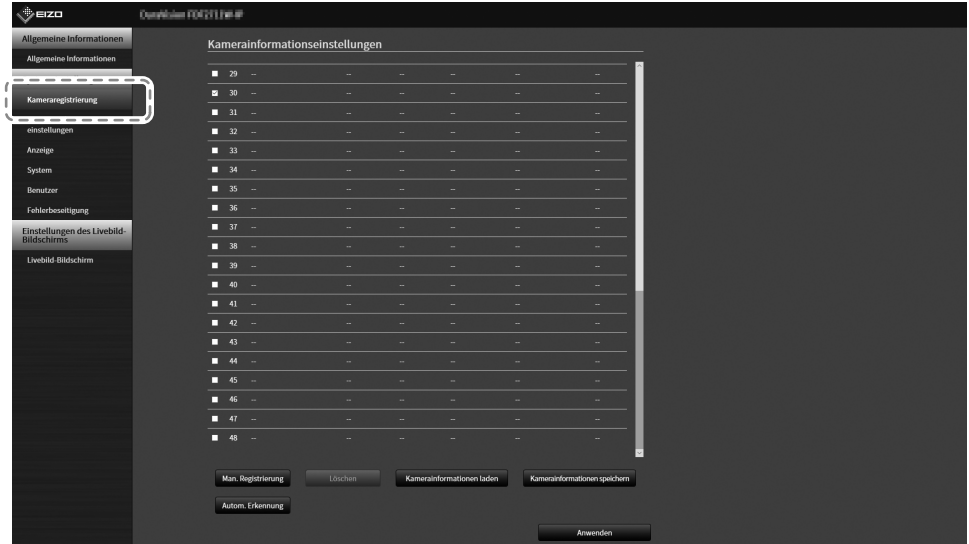

#### **4.Wählen Sie eine Position, auf der die Kamera registriert werden soll.**

Setzen Sie ein Häkchen im Kontrollkästchen der Positionsnummer, auf der die Kamera registriert werden soll.

#### **5.** Wählen Sie "Man. Registrierung".

Das Dialogfenster "Kamerainformationseinstellungen" wird angezeigt.

#### $6.$  Stellen Sie alle Elemente ein und wählen Sie "OK".

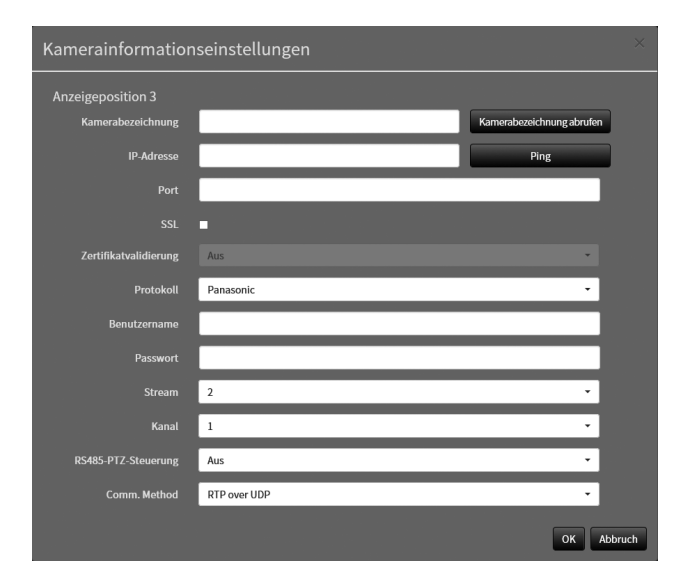

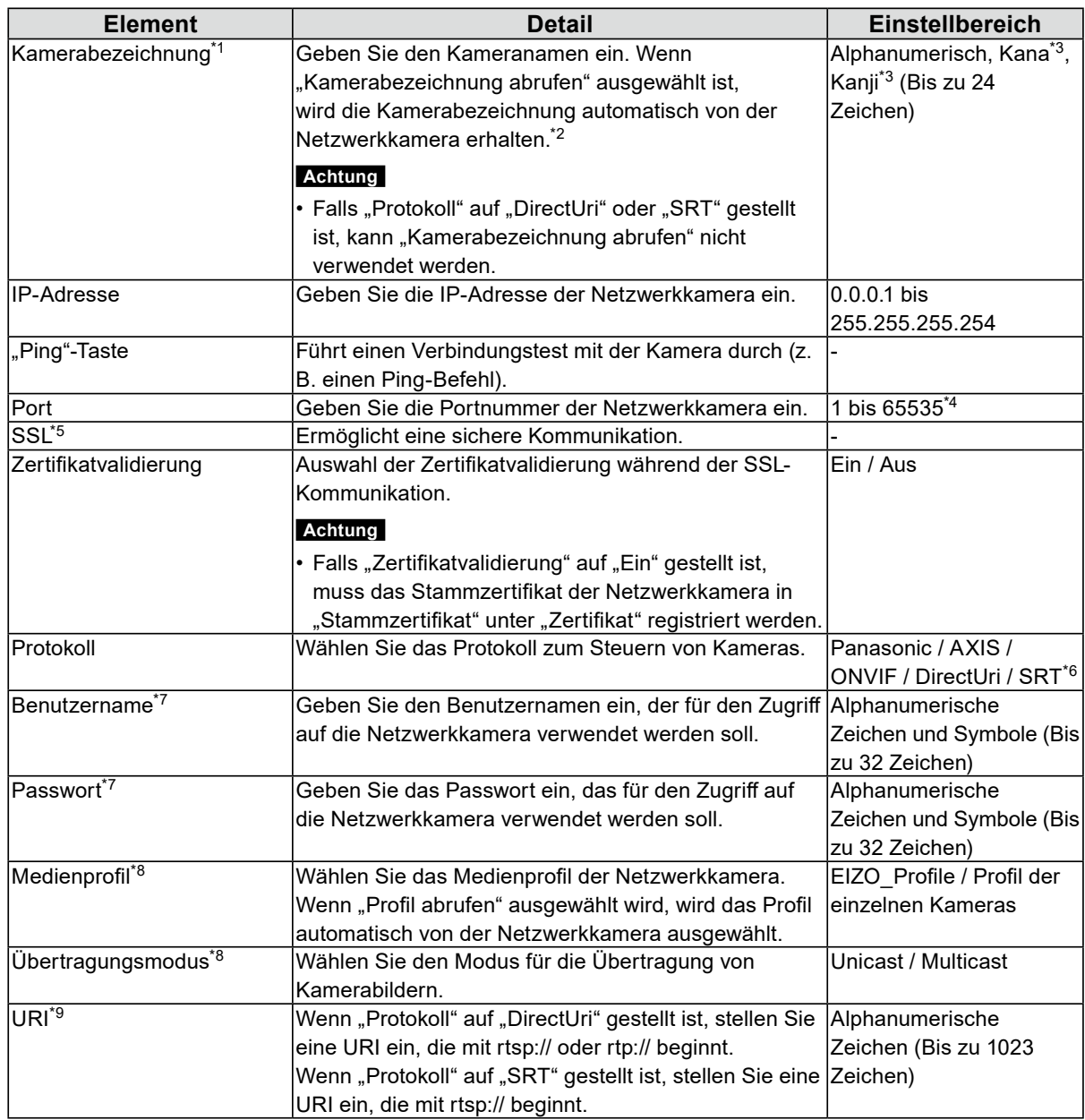

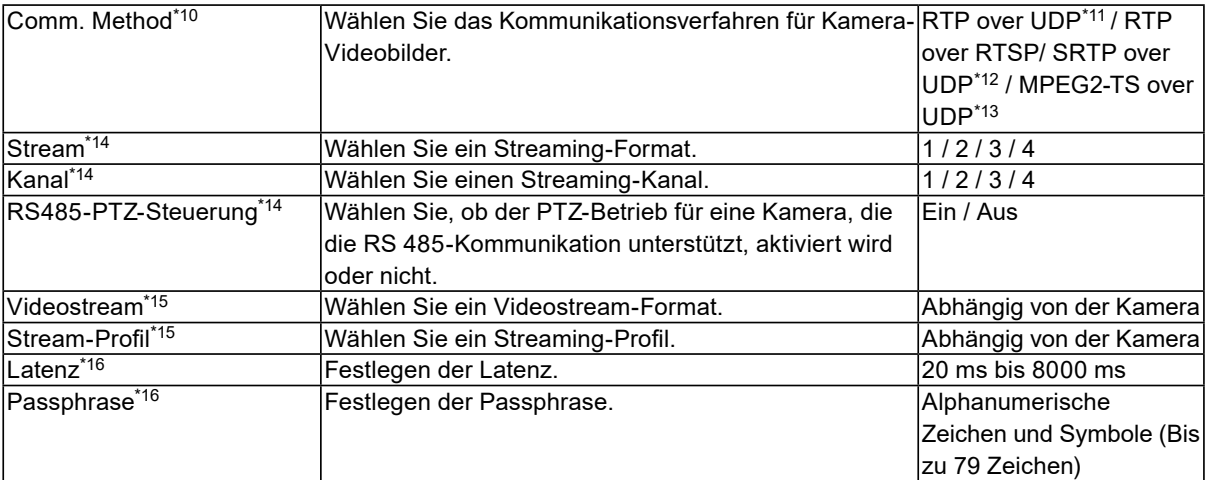

\*1 Kann nur abgerufen werden, wenn "IP-Adresse", "Port", "Benutzername" und "Passwort" eingegeben werden.

\*2 Falls "Protokoll" auf "DirectUri" oder "SRT" gestellt ist, wird "Kamerabezeichnung abrufen" nicht angezeigt.

- \*3 Dies kann nur verwendet werden, wenn es im Webbrowser angezeigt wird.
- \*4 Wenn "Protokoll" auf "DirectUri" gestellt ist und "URI" mit rtp:// beginnt, liegt der Einstellbereich zwischen 1824 und 65534 und es muss eine gerade Zahl eingestellt werden. Wenn "Comm. Method" "MPEG2-TS over UDP" ist, liegt der Einstellbereich zwischen 1024 und 65535.
- \*5 Kann nur eingestellt werden, wenn das "Protokoll" "Panasonic", "AXIS" oder "ONVIF" ist.
- \*6 Kann nur bei der Enterprise Edition eingestellt werden und wenn die Erweiterung "SRT" aktiviert ist. Darüber hinaus wird nur "Caller" für den Verbindungsmodus unterstützt.
- \*7 Geben Sie den Benutzernamen und das Passwort des Benutzers mit Administratorbefugnissen ein. Einzelheiten entnehmen Sie bitte dem Benutzerhandbuch der Netzwerkkamera.
- \*8 Kann nur eingestellt werden, wenn "Protokoll" auf "ONVIF" gestellt ist.
- \*9 Kann nur eingestellt werden, wenn "Protokoll" auf "DirectUri" oder "SRT" gestellt ist.
- \*10 Kann nur eingestellt werden, wenn "Protokoll" auf "Panasonic", "AXIS", "ONVIF" oder "DirectUri" gestellt ist.
- \*11 In den folgenden Situationen kann nur "RTP over UDP" eingestellt werden.
- Wenn "Protokoll" auf "ONVIF" gestellt ist und "Übertragungsmodus" auf "Multicast" gestellt ist
- Wenn für "Protokoll" "DirectUri" eingestellt ist und "rtp://Multicast-Adresse" korrekt in der URI eingegeben wurde
- \*12 Kann eingestellt werden, indem alle folgenden Bedingungen erfüllt werden.
- "Enterprise" Edition wird verwendet
- "Protokoll" ist "AXIS"
- "SSL" ist ausgewählt
- Kamera-SRTP-Einstellung ist aktiviert
- \*13 Diese Einstellung kann nur vorgenommen werden, wenn "Protokoll" auf "DirectUri" gestellt ist. Wenn "Comm. Method" "MPEG2-TS over UDP" ist, werden alle Elemente außer "Kamerabezeichnung", "Port", "Protokoll" und "Comm. Method" deaktiviert. Um den Stream an MPEG2-TS über das UPD-Format zu empfangen, stellen Sie die Stream-Übertragungseinstellungen für dieses Produkt im Voraus über den Transmitter ein.
- \*14 Dies kann nur eingestellt werden, wenn "Protokoll" auf "Panasonic" gestellt ist.
- \*15 Kann nur eingestellt werden, wenn "Protokoll" auf "AXIS" gestellt ist.
- \*16 Kann nur eingestellt werden, wenn "Protokoll" auf "SRT" gestellt ist.

**Hinweis**

- Um einen MPEG2-TS-Stream mit RTP zu empfangen, stellen Sie "Protokoll" auf "DirectUri" und "Comm. Method" auf "RTP over UDP" oder "RTP over RTSP".
- Um einen MPEG2-TS-Stream mit UDP zu empfangen, stellen Sie den Anschluss für den Empfang des Streams unter "Port" ein und stellen Sie "Protokoll" auf "DirectUri" und "Comm. Method" auf "MPEG2-TS over UDP". Auch die Stream-Übertragungseinstellungen für dieses Produkt sollten im Voraus über den Transmitter vorgenommen werden.

Kehrt zu dem Bildschirm zurück, der im obigen Schritt 3 eine Liste der Kameraregistrierungsinformationen anzeigt.

#### <span id="page-25-0"></span>**7.** Wählen Sie "Anwenden".

Eine Bestätigungsmeldung wird angezeigt.

#### **8. Wählen Sie "OK".**

#### **Hinweis**

• Falls ein Fehler beim Abrufen der "Kamerabezeichnung abrufen"- oder "Profil abrufen"-Informationen vorliegt, wird die folgende Meldung angezeigt. Überprüfen Sie die Einstellungen erneut.

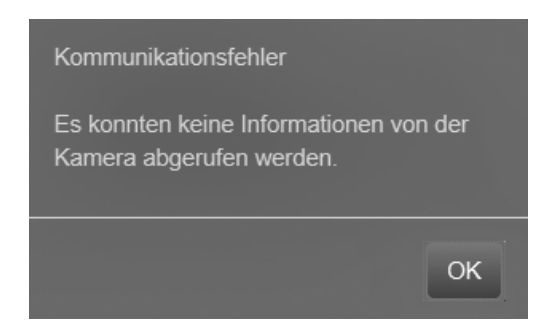

#### **●Einstellen der Sprache**

#### **1. Wählen Sie (Einstellungen).**

Der Einstellungsbildschirm wird angezeigt.

#### **2.** Wählen Sie "Andere" unter "System".

Der Bildschirm "Andere" wird angezeigt.

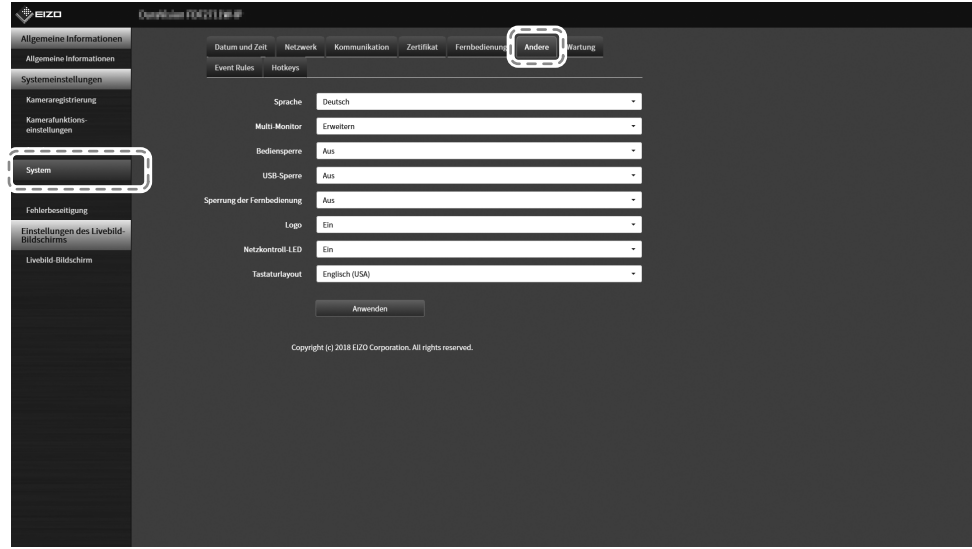

**3.** Wählen Sie eine Sprache aus dem Listenfeld "Sprache" aus.

#### **4.** Wählen Sie "Anwenden".

Der Bildschirm zum Abschluss der Einstellungen wird angezeigt.

#### **5. Wählen Sie "OK".**

# <span id="page-26-0"></span>**Referenz**

# **Überprüfung der Softwareversion**

#### **1. Wählen Sie (Einstellungen).**

Der Einstellungsbildschirm wird angezeigt.

#### **2.Wählen Sie "Allgemeine Informationen".**

Die aktuelle Softwareversion wird in den Systeminformationen angezeigt.

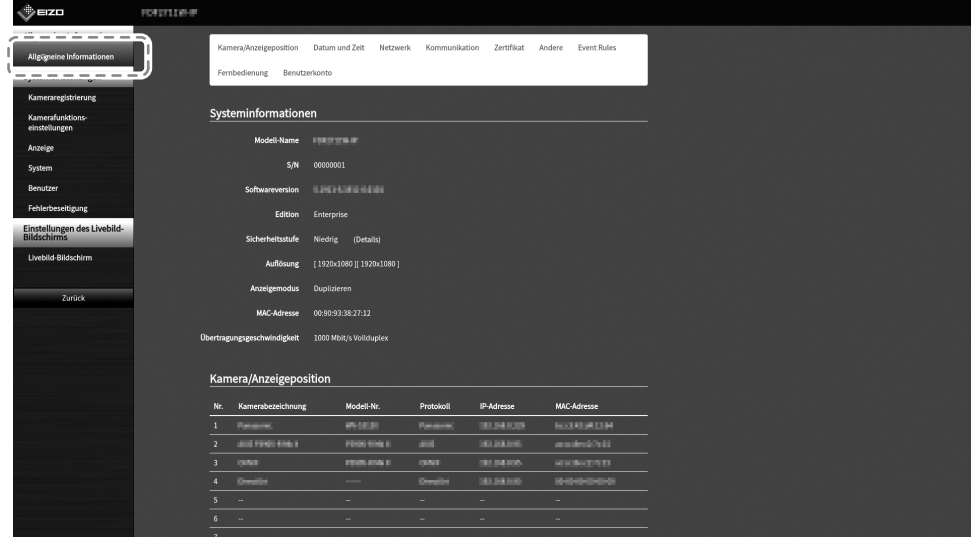

## **Installation des optionalen Schwenkarms**

Der Fuß dieses Produkts kann durch einen optionalen Schwenkarm (oder einen optionalen Standfuß) ersetzt werden. Einzelheiten zu unterstützten optionalen Armen (oder optionale Füße) finden Sie auf unserer Website ([www.eizoglobal.com\)](https://www.eizoglobal.com).

#### **Achtung**

- Befolgen Sie zur Installation das Benutzerhandbuch des Schwenkarms oder des Fußes.
- Wenn Sie einen Schwenkarm oder Fuß eines anderen Herstellers verwenden, überprüfen Sie bitte die folgenden Punkte mit dem Hersteller und wählen Sie einen Schwenkarm oder Fuß, der der VESA-Norm entspricht. Verwenden Sie für die Installation die Schrauben, mit denen der Fuß am Hauptgerät befestigt ist.
	- Intervalle für Schraubenlöcher an der Halterung: 100 mm x 100 mm
	- Stärke der Platte: 2,6 mm
	- Maximal zulässiges Gewicht: stark genug, um das Gesamtgewicht des Monitors (ohne Fuß) und Zubehör wie z. B. Kabel tragen zu können.
- Verwenden Sie den Schwenkarm oder Fuß mit dem folgenden Neigebereich/-winkel.
	- Nach oben 45˚, nach unten 45˚
- Schließen Sie die Kabel an, nachdem Sie den Schwenkarm oder Fuß montiert haben.
- Der Monitor, der Schwenkarm und der Fuß sind schwer. Wird das Produkt fallengelassen, kann es zu Verletzungen oder Produktschäden kommen.
- Prüfen Sie regelmäßig den festen Sitz der Schrauben. Sind die Schrauben locker, kann sich der Monitor lösen und Verletzungen oder Sachschäden verursachen.

#### <span id="page-27-0"></span>**●Installation**

#### **1. Um eine Beschädigung des LCD-Displays zu vermeiden, ein weiches Tuch auf einer stabilen Oberfläche ausbreiten und das LCD-Display mit seiner Oberfläche nach unten zeigend darauflegen.**

#### **2.Entfernen Sie den Fuß.**

Bereiten Sie einen separaten Schraubenzieher vor. Verwenden Sie den Schraubenzieher zum Entfernen der vier Schrauben, mit denen der Fuß am Hauptgerät befestigt ist.

#### **3. Bringen Sie den Monitor am Schwenkarm (oder am Fuß) an.**

Verwenden Sie die Schrauben, die Sie in Schritt 2 entfernt haben.

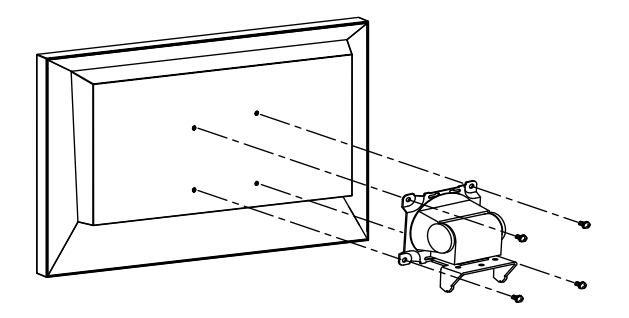

### **Anschließen von HDMI-Geräten**

Wenn Sie einen Monitor anschließen, der HDMI unterstützt, können Sie Videobilder als Submonitor ausgeben (duplizieren oder erweitern).

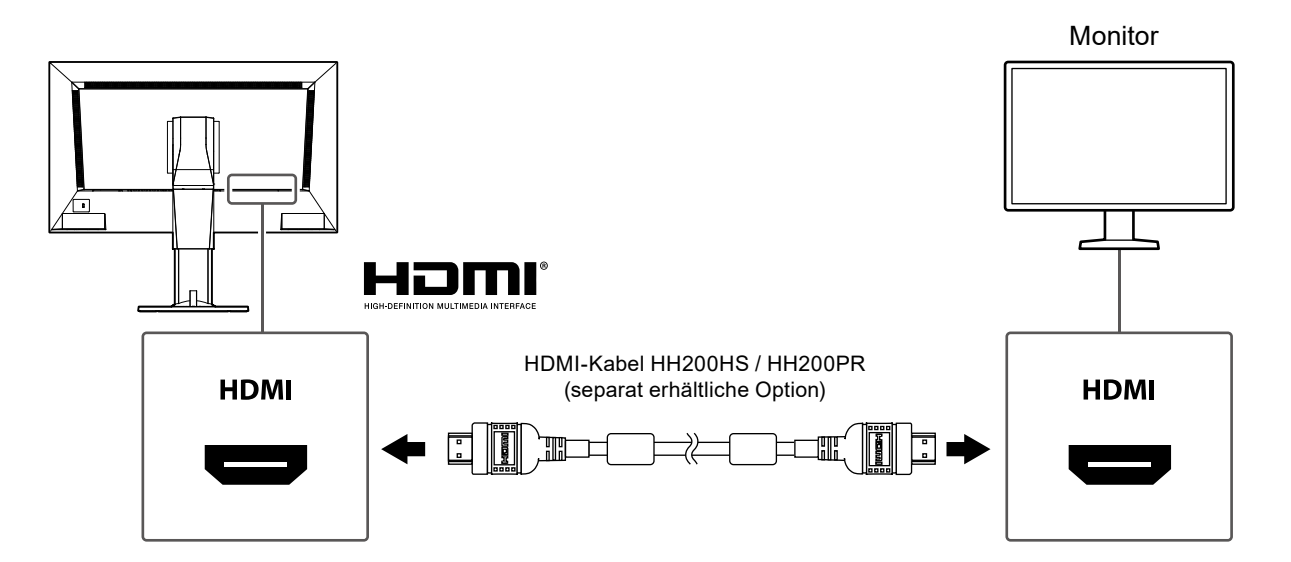

# <span id="page-28-0"></span>**Spezifikationen**

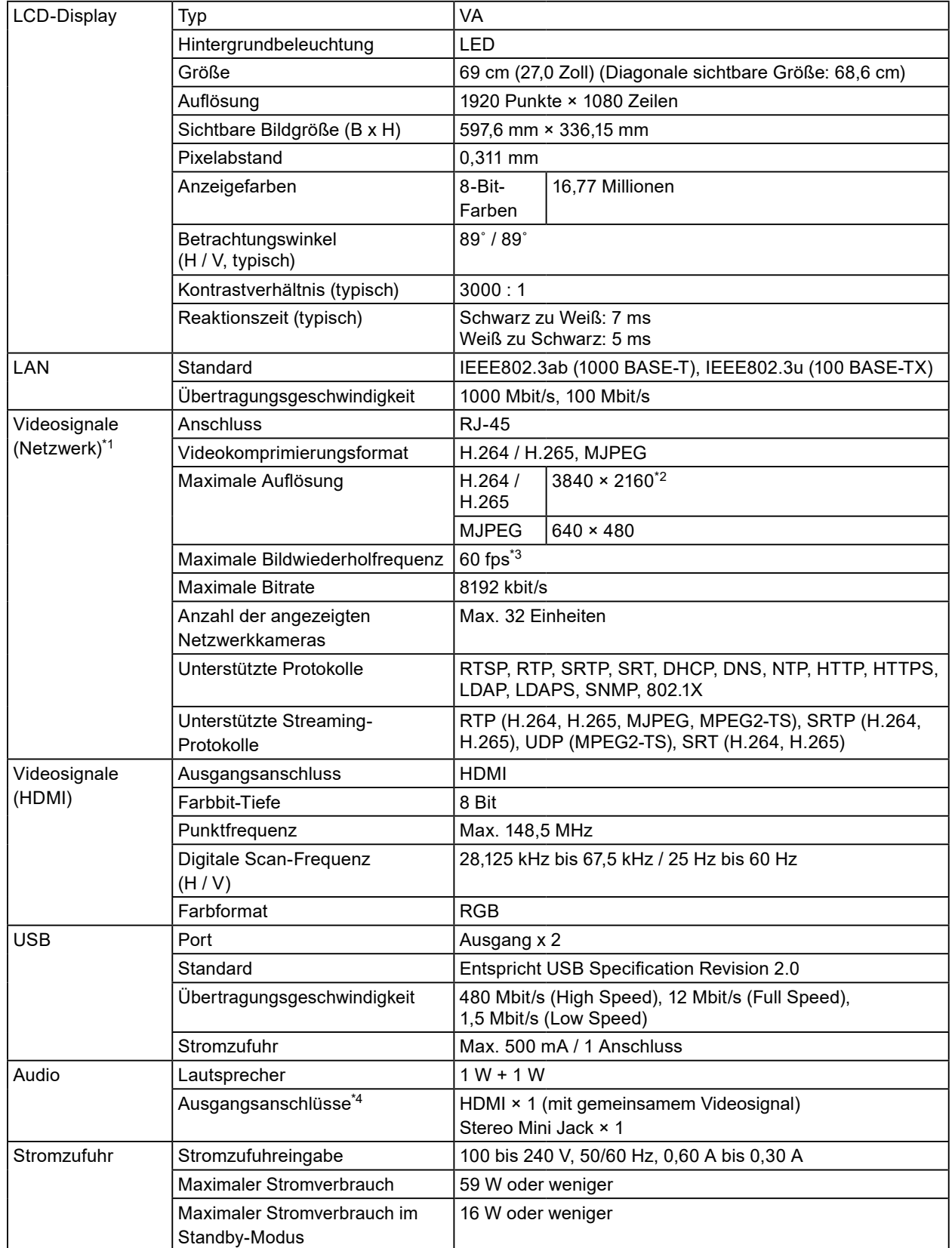

 $\mathcal{L}^{\mathcal{A}}\left( \mathcal{A}^{\mathcal{A}}\right) =\mathcal{L}^{\mathcal{A}}\left( \mathcal{A}^{\mathcal{A}}\right)$ 

. . . . . . . . . . . . . . . . . .

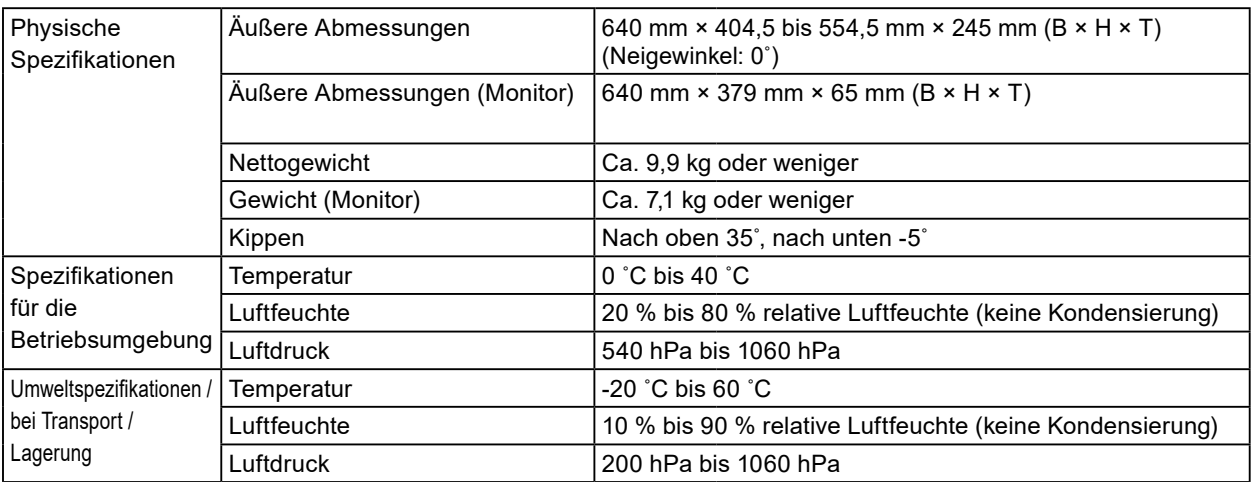

\*1 Interlaced Videostream kann nicht angezeigt werden.

- \*2 Bei Überschreiten der maximalen Auflösung werden keine Bilder angezeigt. Verringern Sie die Auflösung und die Bitrate für die Netzwerkkamera.
- \*3 Die maximale Bildrate hängt von der Auflösung ab. (Siehe "Anzeigekapazität" (Seite 30))
- \*4 Beim Eingehen von Alarmen können Signaltöne ausgegeben werden.

#### **Anzeigekapazität**

Die Anzeigekapazität dieses Produkts ist wie folgt:

#### H.264 / H.265 (wenn die "Bitrate" auf "4096 kbit/s" gestellt ist

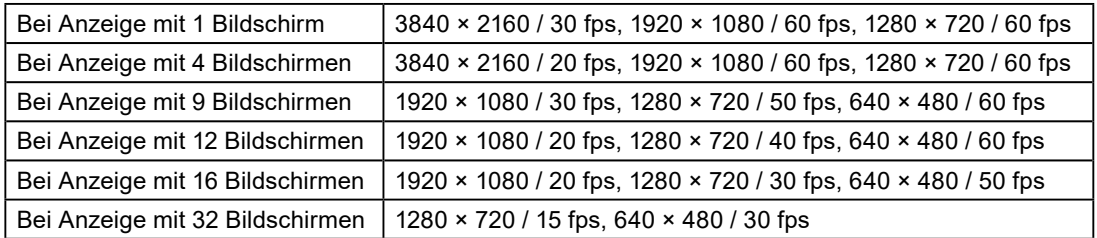

#### **MJPEG**

640 × 480 / 30 fps

#### **Achtung**

- Die oben genannten Werte dienen als Referenz. Bilder werden nicht richtig angezeigt, wenn die Anzeigekapazität aufgrund der Netzwerkkameraeinstellungen, der Netzwerkinstallationsumgebung oder aus anderen Gründen überschritten wird. Wenn Bilder nicht richtig angezeigt werden, verringern Sie die Auflösung der Netzwerkkamera und die Bitrate. Stellen Sie die Netzwerkkameras gemäß der Bedienungsanleitung der verwendeten Kamera ein.
- MJPEG kann nur unterstützt werden, wenn "Protokoll" auf "ONVIF" gestellt ist.

Einheit: mm

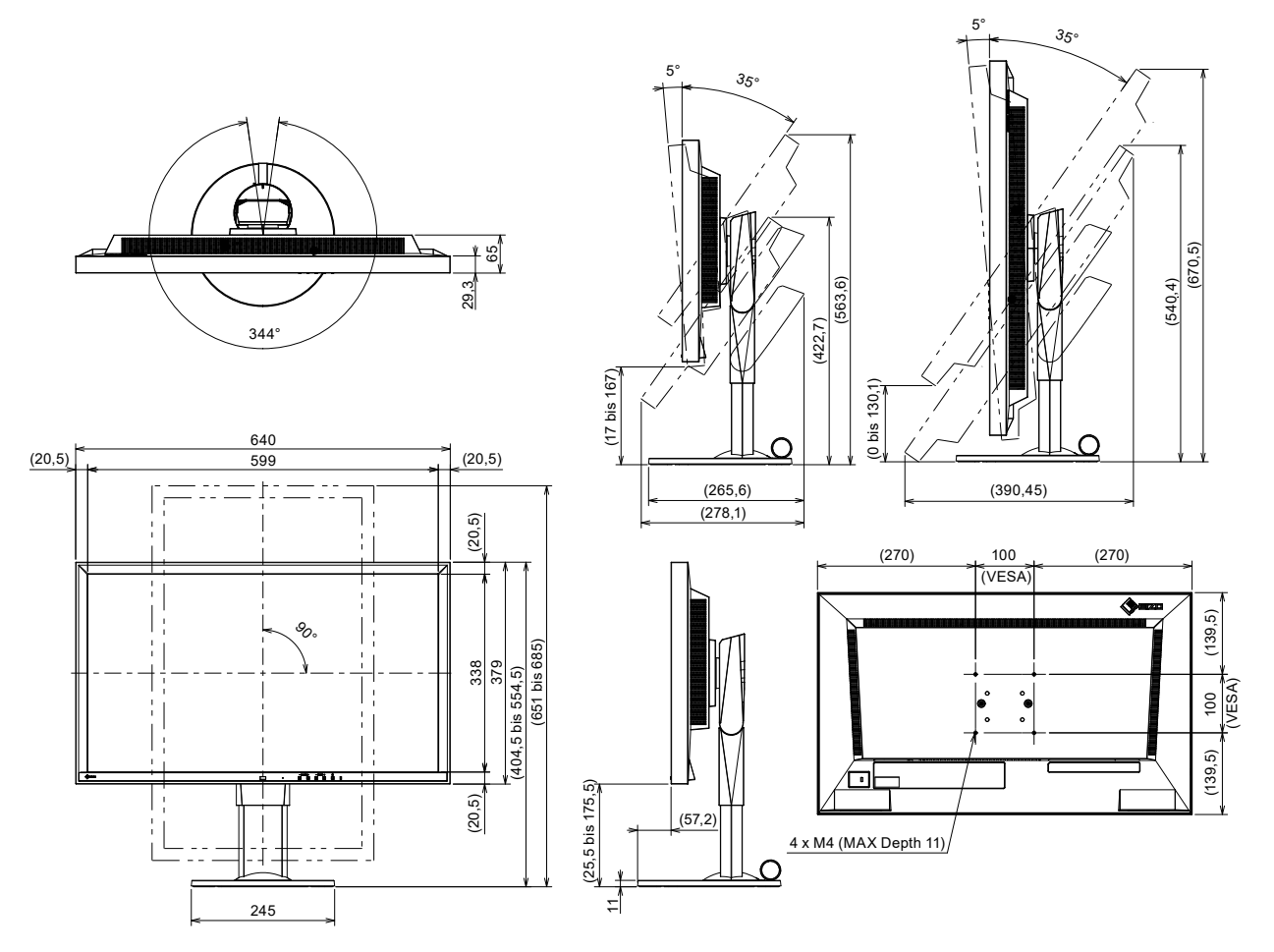

# <span id="page-31-0"></span>**Fehlerbeseitigung**

# **Der Bildschirm wird nicht angezeigt**

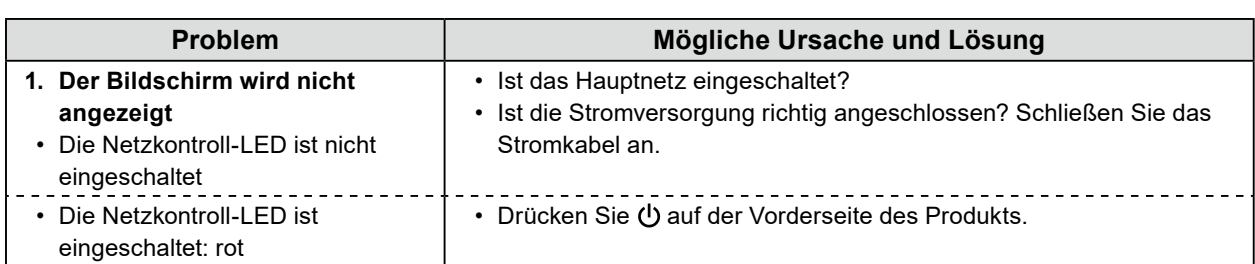

# <span id="page-32-0"></span>**Probleme mit der Bilddarstellung**

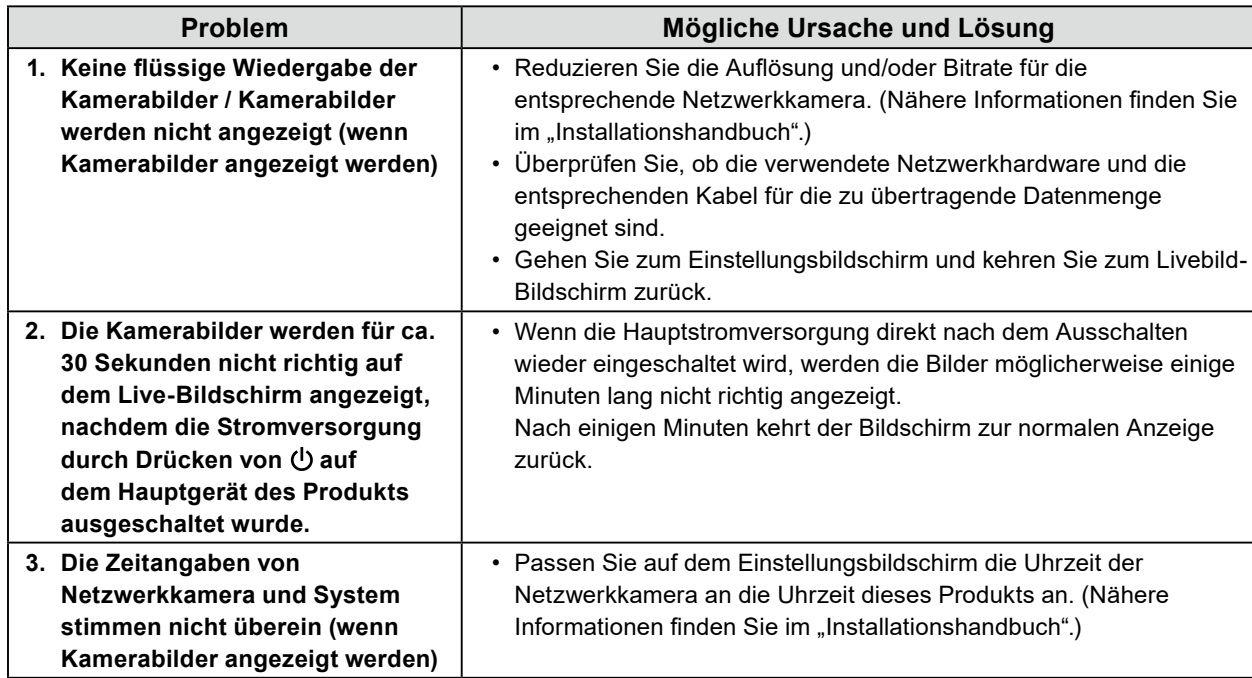

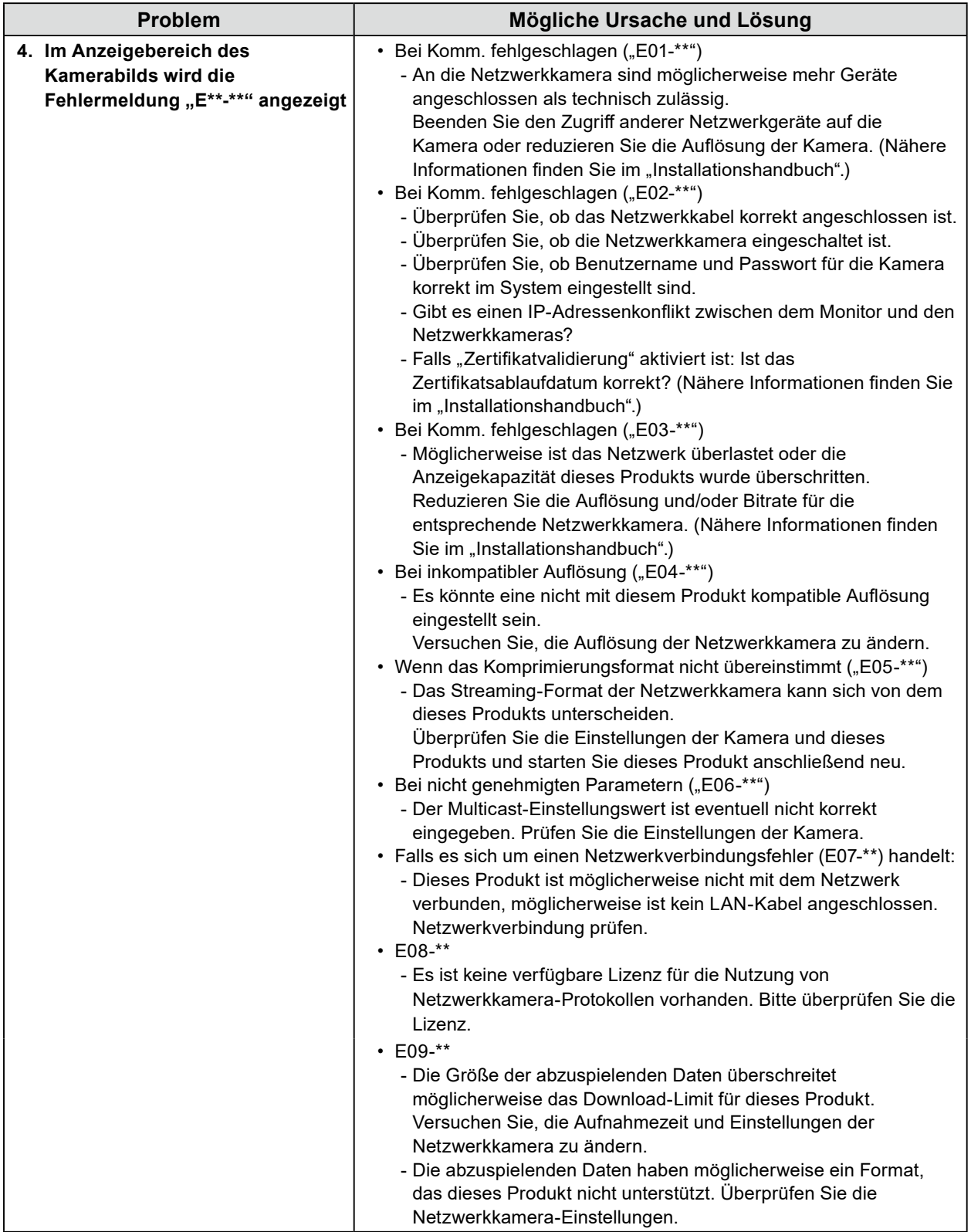

# <span id="page-34-0"></span>**Einstellungsprobleme**

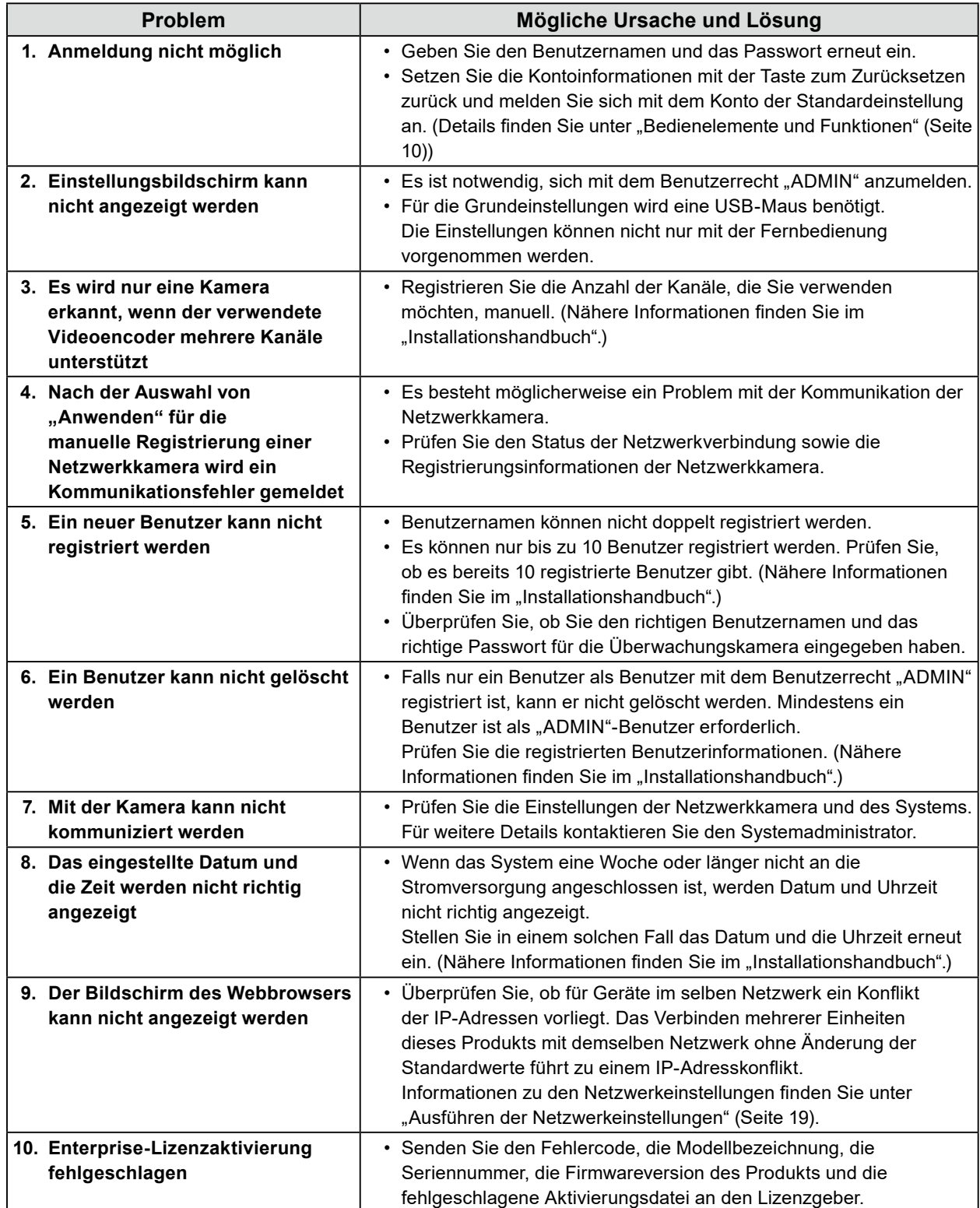

# <span id="page-35-0"></span>**Andere Probleme**

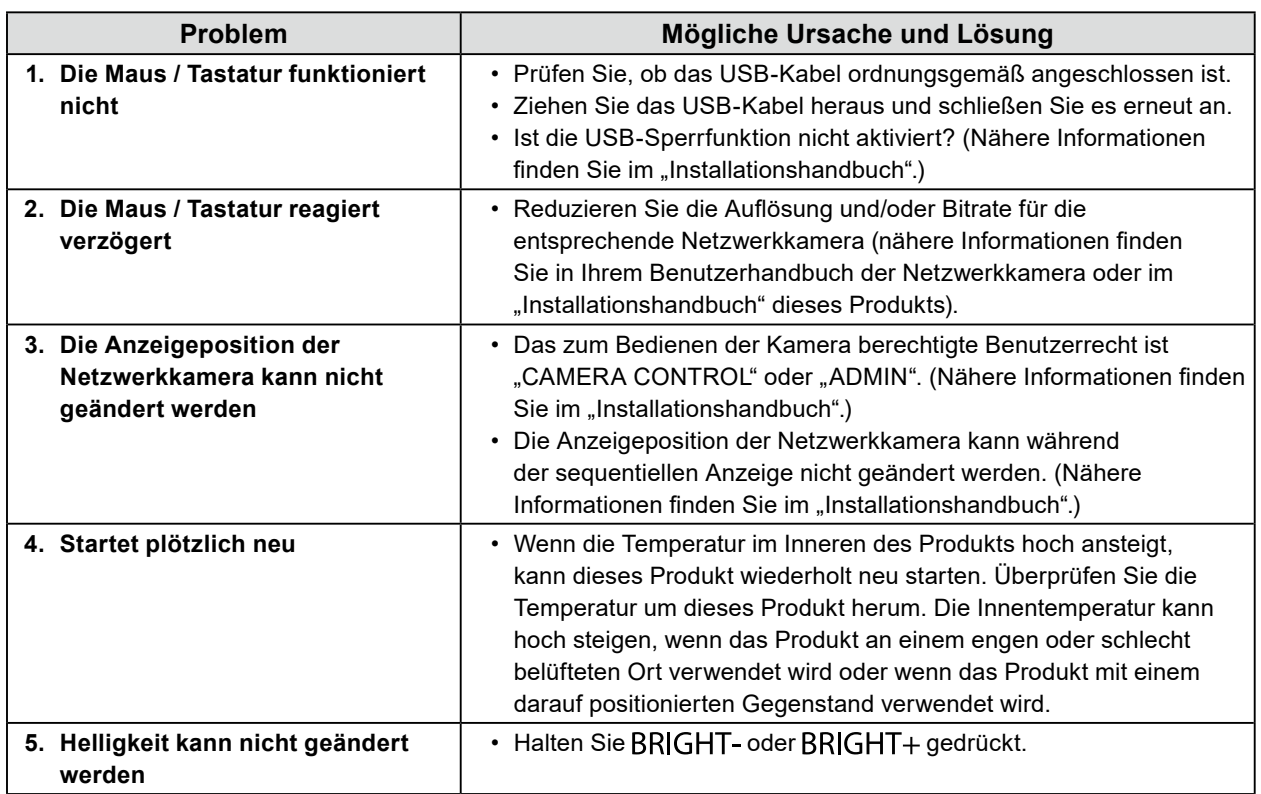

# <span id="page-36-0"></span>**Anhang**

### **Lizenz**

Dieses Produkt enthält Open-Source-Software.

IFalls die quelloffene Software ein Produkt enthält, dessen Nutzung eine GPL (GNU GENERAL PUBLIC LICENSE)-Lizenz gewährt, stellt EIZO Corporation Einzelpersonen und Organisationen über die nachfolgend aufgeführten Kontaktmöglichkeiten in Übereinstimmung mit den GPL-Lizenzbestimmungen den Quellcode für die entsprechende GPL-Software mindestens drei Jahre lang nach Kauf des Produkts auf einem Medium wie einer CD-ROM kostenpflichtig zur Verfügung.

Genauso stellen wir den Quellcode für die entsprechende LGPL-Software (GNU LESSER GENERAL PUBLIC LICENSE) von Produkten zur Verfügung, die eine LGPL-Software enthalten, welche der LGPLLizenz unterliegt.

#### **Kontaktinformationen**

[www.eizoglobal.com/contact/index.html](https://www.eizoglobal.com/contact/index.html) \*Wenden Sie sich an Ihren lokalen EIZO-Handelsvertreter.

Mit Ausnahme von Open-Source-Software unter der GPL-Lizenz, LPGL oder anderen Lizenzen, ist jede Übertragung, Kopie, reverse Programmübersetzung oder reverses Engineering von irgendeiner Software, die in diesem Produkt enthalten ist, strengstens untersagt. Darüber hinaus ist das Exportieren irgendeiner Software, die im Lieferumfang dieses Produkts enthalten ist, eine Verletzung der geltenden Exportgesetze und strengstens untersagt.

Dieses Produkt ist durch einen oder mehrere Ansprüche der unter<patentlist.hevcadvance.com> aufgeführten Patente geschützt.

## **Warnung vor Funkstörungen**

#### **For Europe, Australia, New Zealand, etc Only**

#### **Warning**

Operation of this equipment in a residential environment could cause radio interference.

#### **Warnung**

Der Betrieb dieses Geräts in einer Wohnumgebung konnte Funkstörungen verursachen.

#### **Avertissement**

L'utilisation de cet équipement dans une zone résidentielle pourrait provoquer des interférences radio.

# <span id="page-37-0"></span>**BEGRENZTE GARANTIE**

EIZO Corporation (im Weiteren als "EIZO" bezeichnet) und die Vertragsimporteure von EIZO (im Weiteren als<br>"Vertrieb(e)" bezeichnet) garantieren dem ursprünglichen Käufer (im Weiteren als "Erstkäufer" bezeichnet), der das in diesem Dokument vorgegebene Produkt (im Weiteren als "**Produkt**" bezeichnet) von EIZO oder einem Vertrieb erworben hat, gemäß den Bedingungen dieser beschränkten Garantie (im Weiteren als "**Garantie**" bezeichnet), dass EIZO und der Vertrieb nach eigenem Ermessen das Produkt entweder kostenlos reparieren oder austauschen, falls der Erstkäufer innerhalb der Garantiefrist (weiter unten festgelegt) entweder eine Fehlfunktion bzw. Beschädigung des Produkts feststellt, die während des normalen Gebrauchs des Produkts gemäß den Anweisungen des Benutzerhandbuchs des Produkts (im Weiteren als "**Benutzerhandbuch**" bezeichnet) aufgetreten ist.

Die Dauer der Garantieleistung (im Weiteren als "**Garantiefrist**" bezeichnet) beträgt zwei (2) Jahre ab dem Kaufdatum des Produkts. EIZO und die Vertriebe übernehmen über den Rahmen dieser Garantie hinaus hinsichtlich des Produkts keinerlei Haftung oder Verpflichtung dem Erstkäufer oder Dritten gegenüber.

EIZO und Händler halten oder lagern keine Teile (außer Konstruktionsteile) des Produkts mehr, wenn sieben (7) Jahre nach der Einstellung der Produktion des Produkts vergangen sind. EIZO und seine Vertriebspartner verpflichten sich, bei einer etwaigen Reparatur des Monitors ausschließlich Produkte gemäß den EIZO-Qualitätssicherungsstandards zu verwenden. Wenn das Gerät aufgrund seines Zustands oder eines Fehlbestands bei einem entsprechenden Teil nicht repariert werden kann, können EIZO und Vertriebshändler statt der Reparatur des Geräts den Austausch gegen ein Produkt mit gleichwertiger Leistung anbieten.

Diese Garantie gilt nur in Ländern oder Gebieten, in denen sich Vertriebe befinden. Die gesetzlichen Gewährleistungsrechte des Erstkäufers gegenüber dem Verkäufer werden durch diese Garantie nicht berührt. EIZO und die Vertriebe besitzen im Rahmen dieser Garantie keinerlei Verpflichtung in den folgenden Fällen:

- (a) Produktdefekte, die auf Frachtschäden, Modifikation, Nachgestaltung, Missbrauch, Fehlbedienung, Unfälle, unsachgemäße Installation, Naturkatastrophen, anhaftenden Staub, fehlerhafte Wartung und/oder unsachgemäße Reparatur durch eine andere Partei als EIZO und die Vertriebe zurückzuführen sind;
- (b) Eine Inkompatibilität des Produkts aufgrund von technischen Neuerungen und/oder neuen Bestimmungen, die nach dem Kauf in Kraft treten;
- (c) Jegliche Verschlechterung des Sensors, inklusive des Messwerts des Sensors;
- (d) Produktdefekte, die durch externe Geräte verursacht werden;
- (e) Jeglicher Defekt eines Produkts, der durch die Verwendung bei anderen als denen von EIZO und dem Vertrieb empfohlenen Umgebungsbedingungen verursacht wird;
- (f) Jegliche Abnutzung des Produktzubehörs (z. B. Kabel, Benutzerhandbuch, CD-ROM usw.);
- (g) Jegliche Abnutzung von Verbrauchsteilen und/oder Zubehörteilen des Produkts (z.B. Batterien, Fernbedienung, Taststift usw.);
- (h) Verformungen, Verfärbungen und/oder Verziehungen am Produktäußeren, einschließlich der Oberfläche des LCD-Panels;
- (i) Produktdefekte, die durch Platzierung an einer Stelle verursacht werden, wo das Produkt von starker Vibration oder Schocks betroffen sein könnte;
- (j) Produktdefekte, die durch Austritt von Batterieflüssigkeit verursacht werden;
- (k) Jegliche Verschlechterung der Bildschirmleistung, die durch Verschleißteile wie das LCD-Panel und/oder die Hintergrundbeleuchtung usw. hervorgerufen werden (z.B. Veränderungen von Helligkeit oder Helligkeitsverteilung, Veränderungen von Farbe oder Farbverteilung, Pixeldefekte einschließlich von durchgebrannten Pixeln usw.);
- Jede Verschlechterung oder Fehlfunktion des Kühllüfters durch anhaftenden Staub.

Bei Inanspruchnahme der Garantieleistung ist der Erstkäufer verpflichtet, das Produkt auf eigene Kosten und in der Originalverpackung bzw. einer anderen geeigneten Verpackung, die einen gleichwertigen Schutz gegen Transportschäden bietet, an den örtlichen Vertrieb zu übersenden, wobei der Erstkäufer das Transportrisiko gegenüber Schäden und/oder Verlust trägt. Zum Zeitpunkt der Inanspruchnahme der Garantieleistung muss der Erstkäufer einen Verkaufsbeleg vorweisen, auf dem das Kaufdatum angegeben ist.

Die Garantiefrist für ein im Rahmen dieser Garantie ausgetauschtes und/oder repariertes Produkt erlischt nach Ablauf der ursprünglichen Garantiefrist.

EIZO ODER DIE EIZO-VERTRAGSIMPORTEURE HAFTEN NICHT FÜR ZERSTÖRTE DATENBESTÄNDE ODER DIE KOSTEN DER WIEDERBESCHAFFUNG DIESER DATENBESTÄNDE AUF JEGLICHEN DATENTRÄGERN ODER TEILEN DES PRODUKTS, DIE IM RAHMEN DER GARANTIE BEI EIZO ODER DEN EIZO-VERTRAGSIMPORTEUREN ZUR REPARATUR EINGEREICHT WURDEN.

EIZO UND DIE EIZO-VERTRAGSIMPORTEURE GEBEN WEDER EXPLIZITE NOCH IMPLIZITE GARANTIEN IN BEZUG AUF DIESES PRODUKT UND SEINE QUALITÄT, LEISTUNG, VERKÄUFLICHKEIT ODER EIGNUNG FÜR EINEN BESTIMMTEN ZWECK. AUF KEINEN FALL SIND EIZO ODER DIE EIZO-VERTRAGSIMPORTEURE VERANTWORTLICH FÜR JEGLICHE ZUFÄLLIGE, INDIREKTE, SPEZIELLE, FOLGE- ODER ANDERE SCHÄDEN JEGLICHER ART (EINSCHLIESSLICH OHNE JEDE BEGRENZUNG SCHÄDEN BEZÜGLICH PROFITVERLUST, GESCHÄFTSUNTERBRECHUNG, VERLUST VON GESCHÄFTSINFORMATION ODER JEGLICHE ANDEREN FINANZIELLEN EINBUSSEN), DIE DURCH DIE VERWENDUNG DES PRODUKTES ODER DIE UNFÄHIGKEIT ZUR VERWENDUNG DES PRODUKTES ODER IN JEGLICHER BEZIEHUNG MIT DEM PRODUKT, SEI ES BASIEREND AUF VERTRAG, SCHADENSERSATZ, NACHLAESSIGKEIT, STRIKTE HAFTPFLICHT ODER ANDEREN FORDERUNGEN ENTSTEHEN, AUCH WENN EIZO UND DIE EIZO-VERTRAGSIMPORTEURE IM VORAUS ÜBER DIE MÖGLICHKEIT SOLCHER SCHÄDEN INFORMIERT WURDEN. DIESER AUSSCHLUSS ENTHÄLT AUCH JEDE HAFTPFLICHT, DIE AUS FORDERUNGEN DRITTER GEGEN DEN ERSTKÄUFER ENTSTEHEN KANN. ZWECK DIESER KLAUSEL IST ES, DIE HAFTUNG VON EIZO UND DEN VERTRIEBEN GEGENÜBER FORDERUNGEN ZU BEGRENZEN, DIE AUS DIESER BESCHRÄNKTEN GARANTIE UND/ODER DEM VERKAUF ENTSTEHEN KÖNNEN.

# <span id="page-38-0"></span>**Recycling Information / Informationen zum Thema Recycling / Informations sur le recyclage / Сведения по утилизации**

#### **Recycling Information**

This product, when disposed of, is supposed to be collected and recycled according to your country's legislation to reduce environmental burden. When you dispose of this product, please contact a distributor or an affiliate in your country.

The contact addressees are listed on the EIZO website below. [www.eizoglobal.com](https://www.eizoglobal.com)

For recycling information for customers in Switzerland, please refer to the following website. [www.swico.ch](https://www.swico.ch)

#### **Informationen zum Thema Recycling**

Dieses Produkt muss gemäß den Vorschriften Ihres Landes zur Entlastung der Umwelt recyclet werden. Wenden Sie sich bei der Entsorgung dieses Produkts an einen Verteiler oder eine Tochtergesellschaft in Ihrem Land. Die Adressen zur Kontaktaufnahme sind auf der unten angegebenen Website von EIZO aufgeführt. [www.eizoglobal.com](https://www.eizoglobal.com)

Kunden in der Schweiz entnehmen Informationen zum Recycling der folgenden Website: [www.swico.ch](https://www.swico.ch)

#### **Informations sur le recyclage**

Ce produit doit être jeté aux points de collecte prévus à cet effet et recyclé conformément à la législation de votre pays, afin de réduire l'impact sur l'environnement. Lorsque vous jetez ce produit, veuillez contacter un distributeur ou une société affiliée de votre pays.

Les adresses des distributeurs sont répertoriées sur le site Web EIZO ci-dessous. [www.eizoglobal.com](https://www.eizoglobal.com)

Pour les clients en Suisse, veuillez consulter le site Web suivant afin d'obtenir des informations sur le recyclage. [www.swico.ch](https://www.swico.ch)

#### **Información sobre reciclaje**

Este producto debe desecharse y reciclarse según la legislación del país para reducir el impacto medioambiental. Cuando desee deshacerse de este producto, póngase en contacto con un distribuidor o una filial de su país. Encontrará las direcciones de contacto en el sitio web de EIZO que se indica a continuación. [www.eizoglobal.com](https://www.eizoglobal.com)

#### **Informazioni sul riciclaggio**

Per lo smaltimento e il riciclaggio del presente prodotto, attenersi alle normative vigenti nel proprio paese per ridurre l'impatto ambientale. Per lo smaltimento, rivolgersi ad un distributore o un affiliato presenti nel proprio paese. Gli indirizzi sono elencati nel sito Web EIZO riportato di seguito. [www.eizoglobal.com](https://www.eizoglobal.com)

Per informazioni sul riciclaggio per i clienti in Svizzera, consultare il sito Web riportato di seguito. [www.swico.ch](https://www.swico.ch)

### **Återvinningsinformation**

När denna produkt kasseras ska den hanteras och återvinnas enligt landets föreskrifter för att reducera miljöpåverkan. När du kasserar produkten ska du kontakta en distributör eller representant i ditt land. Kontaktadresserna listas på EIZO-webbplatsen nedan. [www.eizoglobal.com](https://www.eizoglobal.com)

**Deutsch** 

**English**

#### **Πληροφορίες ανακύκλωσης**

Το προϊόν αυτό, όταν απορρίπτεται, πρέπει να συλλέγεται και να ανακυκλώνεται σύμφωνα με τη νομοθεσία της χώρας σας έτσι ώστε να μην επιβαρύνει το περιβάλλον. Για να απορρίψετε το προϊόν, επικοινωνήστε με έναν αντιπρόσωπο ή μια θυγατρική εταιρεία στη χώρα σας.

Οι διευθύνσεις επικοινωνίας αναγράφονται στην τοποθεσία web της EIZO παρακάτω. [www.eizoglobal.com](https://www.eizoglobal.com)

#### **Сведения по утилизации**

По истечении срока службы данного продукта его следует принести на сборный пункт и утилизировать в соответствии с действующими предписаниями в вашей стране, чтобы уменьшить вредное воздействие на окружающую среду. Прежде чем выбросить данный продукт, обратитесь к дистрибьютору или в местное представительство компании в вашей стране.

Контактные адреса можно найти на веб-узле EIZO. [www.eizoglobal.com](https://www.eizoglobal.com)

#### **Informatie over recycling**

Wanneer u dit product wilt weggooien, moet het uit milieu-overwegingen worden verzameld en gerecycled volgens de betreffende wetgeving van uw land. Wanneer u dit product wilt weggooien, moet u contact opnemen met een distributeur of een partner in uw land.

De contactadressen worden vermeld op de volgende EIZO-website. [www.eizoglobal.com](https://www.eizoglobal.com)

#### **Informação sobre reciclagem**

Este produto, quando o deitar fora, deve ser recolhido e reciclado de acordo com a legislação do seu país para reduzir a poluição. Quando deitar fora este produto, contacte um distribuidor ou uma filial no seu país. Os endereços de contacto estão listados no website do EIZO, abaixo. [www.eizoglobal.com](https://www.eizoglobal.com)

#### **Oplysninger om genbrug**

Dette produkt forventes ved bortskaffelse at blive indsamlet og genbrugt i overensstemmelse med lovgivningen i dit land for at reducere belastningen af miljøet. Når du bortskaffer denne produkt, skal du kontakte en distributør eller et tilknyttet selskab i dit land.

Adresserne på kontaktpersonerne er angivet på EIZO's websted nedenfor. [www.eizoglobal.com](https://www.eizoglobal.com)

#### **Kierrätystä koskevia tietoja**

Tuote tulee hävittää kierrättämällä maan lainsäädännön mukaisesti ympäristön kuormittumisen vähentämiseksi. Kun hävität tuotteen, ota yhteyttä jälleenmyyjään tai tytäryhtiöön maassasi. Yhteystiedot löytyvät EIZOn Internet-sivustolta. [www.eizoglobal.com](https://www.eizoglobal.com)

#### **Wykorzystanie surowców wtórnych**

Ten produkt po zużyciu powinien być zbierany i przetwarzany zgodnie z krajowymi przepisami dotyczącymi ochrony środowiska. Wyrzucając ten produkt, należy skontaktować się z lokalnym dystrybutorem lub partnerem. Adresy kontaktowe można znaleźć we wskazanej poniżej witrynie internetowej firmy EIZO. [www.eizoglobal.com](https://www.eizoglobal.com)

#### **Informace o recyklaci**

Při likvidaci produktu musí být produkt vyzvednut a recyklován podle zákonů příslušné země, aby nedocházelo k zatěžování životního prostředí. Zbavujete-li se produktu, kontaktujte distributora nebo pobočku ve své zemi. Kontaktní adresy jsou uvedeny na následující webové stránce společnosti EIZO. [www.eizoglobal.com](https://www.eizoglobal.com)

#### **Ringlussevõtu alane teave**

Keskkonnakoormuse vähendamiseks tuleks kasutatud tooted kokku koguda ja võtta ringlusse vastavalt teie riigi seadustele. Kui kõrvaldate käesoleva toote, võtke palun ühendust turustaja või filiaaliga oma riigis. Kontaktisikud on toodud EIZO veebilehel järgmisel aadressil: [www.eizoglobal.com](https://www.eizoglobal.com)

#### **Újrahasznosítási információ**

Jelen terméket, amikor eldobjuk, az illető ország törvényei alapján kell összegyűjteni és újrahasznosítani, hogy csökkentsük a környezet terhelését. Amikor ezt a terméket eldobja, kérjük lépjen kapcsolatba egy országon belüli forgalmazóval vagy társvállalkozással.

A kapcsolat címei az EIZO alábbi weboldalán találhatók felsorolva: [www.eizoglobal.com](https://www.eizoglobal.com)

#### **Podatki o recikliranju**

Ob koncu uporabe odslužen izdelek izročite na zbirno mesto za recikliranje v skladu z okoljevarstveno zakonodajo vaše države. Prosimo, da se pri odstranjevanju izdelka obrnete na lokalnega distributerja ali podružnico. Kontaktni naslovi so objavljeni na spodaj navedenih spletnih straneh EIZO: [www.eizoglobal.com](https://www.eizoglobal.com)

#### **Informácie o recyklácii**

Pri likvidácii musí byť tento výrobok recyklovaný v súlade s legislatívou vašej krajiny, aby sa znížilo zaťaženie životného prostredia. Keď sa chcete zbaviť tohto výrobku, kontaktujte prosím distribútora alebo pobočku vo vašej krajine. Zoznam kontaktných adries je uvedený na nasledovnej webovej stránke firmy EIZO: [www.eizoglobal.com](https://www.eizoglobal.com)

#### **Pārstrādes informācija**

Utilizējot šo produktu, tā savākšana un pārstrāde veicama atbilstoši jūsu valsts likumdošanas prasībām attiecībā uz slodzes uz vidi samazināšanu. Lai veiktu šī produkta utilizāciju, sazinieties ar izplatītāju vai pārstāvniecību jūsu valstī. Kontaktadreses ir norādītas zemāk minētajā EIZO tīmekļa vietnē. [www.eizoglobal.com](https://www.eizoglobal.com)

#### **Informacija apie grąžinamąjį perdirbimą**

Šalinant (išmetant) šiuos gaminius juos reikia surinkti ir perdirbti grąžinamuoju būdu pagal jūsų šalies teisės aktus, siekiant sumažinti aplinkos teršimą. Kai reikia išmesti šį gaminį, kreipkitės į jūsų šalyje veikiančią gaminių pardavimo atstovybę arba jos filialą.

Kontaktiniai adresatai nurodyti EIZO interneto svetainėje. [www.eizoglobal.com](https://www.eizoglobal.com)

#### **Информация относно рециклиране**

При изхвърлянето на този продукт се предлага събирането и рециклирането му съобразно законите на вашата страна за да се намали замърсяването на околната среда. Когато искате да се освободите от този продукт, моля свържете се с търговския му представител или със съответните органи отговарящи за това във вашата страна.

Данните за връзка с нас са описани на следния Интернет сайт на EIZO: [www.eizoglobal.com](https://www.eizoglobal.com)

#### **Informaţie referitoare la reciclare**

Acest produs, când debarasat, trebuie colectat şi reciclat conform legislaţiei ţării rspective ca să reducem sarcina mediului. Când se debarasează de acest produs, vă rugăm să contactați un distribuitor sau un afiliat al tării respective. Adresele de contact le găsiți pe pagina de web al EIZO: [www.eizoglobal.com](https://www.eizoglobal.com)

#### معلومات عن اعادة التدوير

عند التخلص من هذا المنتج، من الضروري تجميعه واعادة تدويره وفقاً للقوانين المتبعة في بلدك لتقليل العبء المسلط على البيئة. عندما تتخلص من هذا المنتج، يرجى الاتصال بموزع أو طرف منتسب إليه في بلدك. عناوين الاتصال مدرجة في موقع ايزو EIZO ادناه على شبكة الانترنت.

[www.eizoglobal.com](https://www.eizoglobal.com)

#### **Geri Dönüşüm Bilgisi**

Bu ürünün, atılacağı zaman, ülkenizin çevre kirliliğinin azaltılması konusundaki mevzuatına göre toplanması ve yeniden değerlendirilmesi gerekmektedir. Ürünü atacağınız zaman lütfen ülkenizdeki bir distribütör veya ilgili kuruluşla temasa geçiniz.

İrtibat adresleri aşağıdaki EIZO web sitesinde verilmiştir. [www.eizoglobal.com](https://www.eizoglobal.com)

![](_page_42_Picture_0.jpeg)

#### **EIZO** Corporation

153 Shimokashiwano, Hakusan, Ishikawa 924-8566 Japan

EIZO Europe GmbH<br>Belgrader Straße 2, 41069 Mönchengladbach, Germany

艺卓显像技术(苏州)有限公司 中国苏州市苏州工业园区展业路 8 号中新科技工业坊 5B

[www.eizoglobal.com](https://www.eizoglobal.com)

Copyright © 2019 - 2021 EIZO Corporation. All rights reserved. 4th Edition - December, 2021 Printed in Japan.

00N0N180D1<br>SUM-FDF2711W-IP-4